# **Windows 2008 R2 NPS (RADIUS) Server for Wi-Fi Protected Access Enterprise**

- Active Directory Domain Service Installation
- $\bullet$  Dcpromo procedure
- **•** Installing the Active Directory Certificate Services
- NPS (Network Policy and Access Services) Installation
- Creating User account for authenticating via NPS( RADIUS)
- **•** Creating NPS Rules
- WAP/WPA2-enterprise configuration on Access Point/Wireless client
- 802.1x Authentication configuration on Access Point/Wireless client

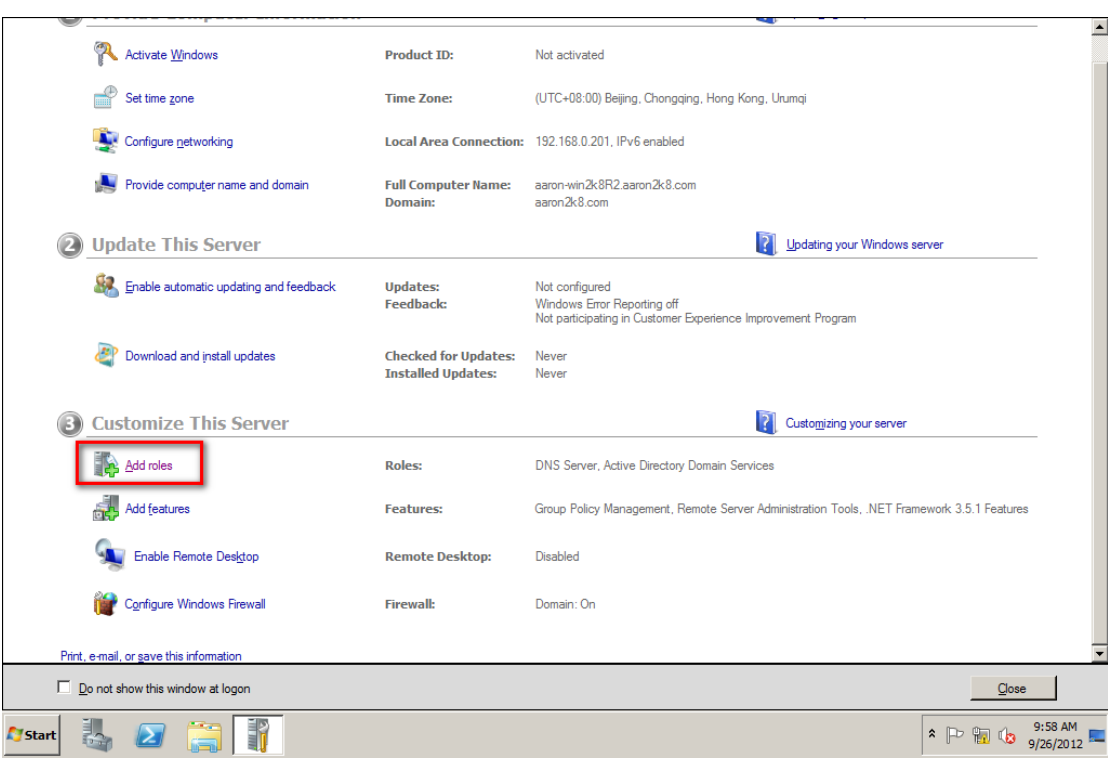

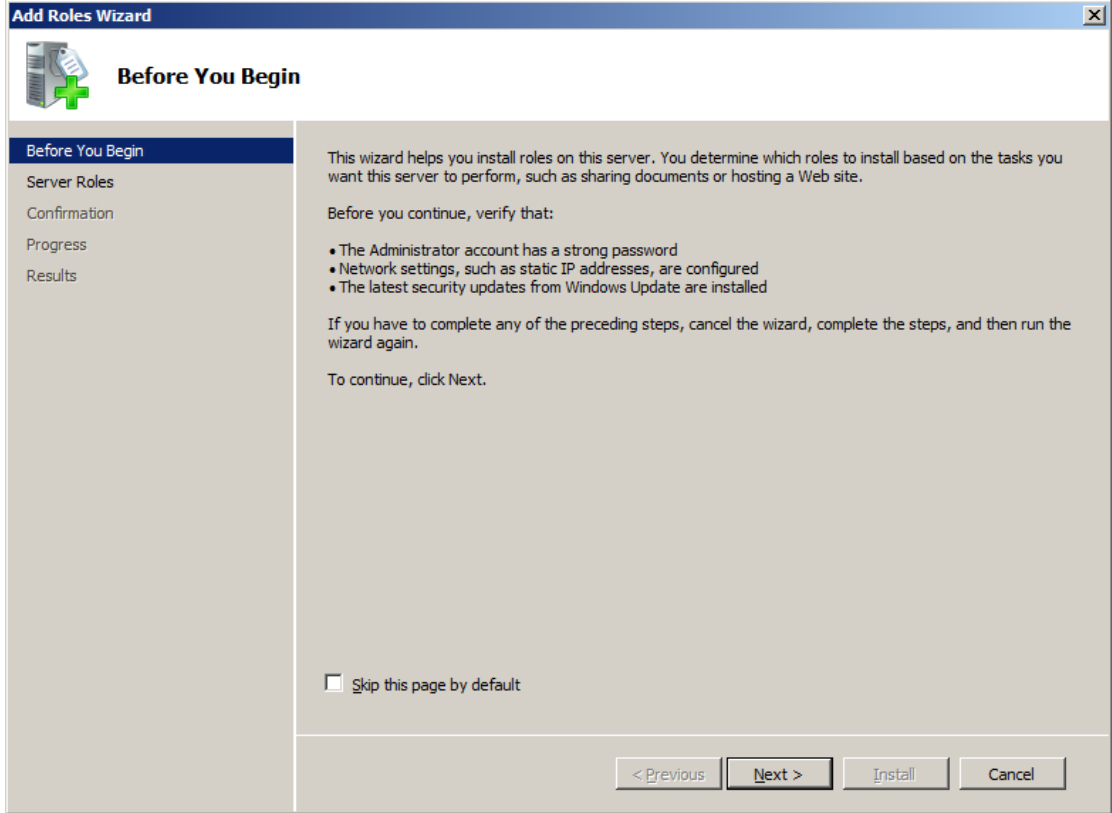

## **Active Directory Domain Service Installation**

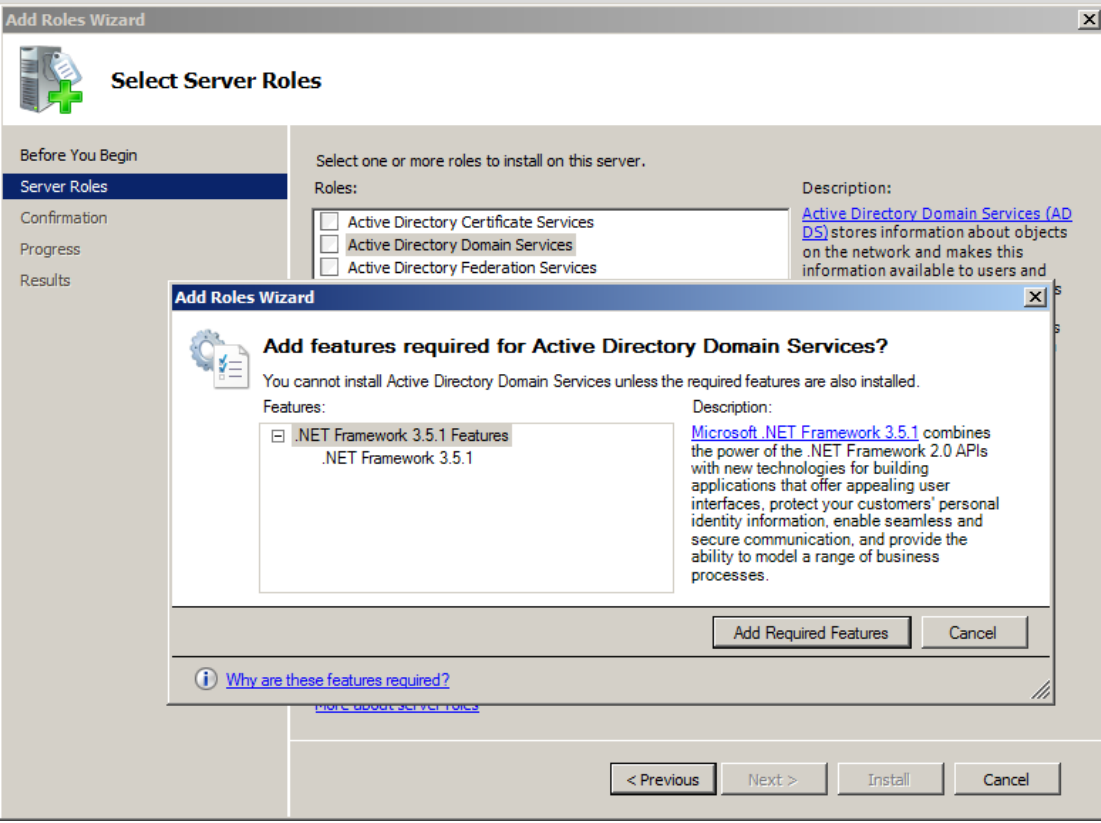

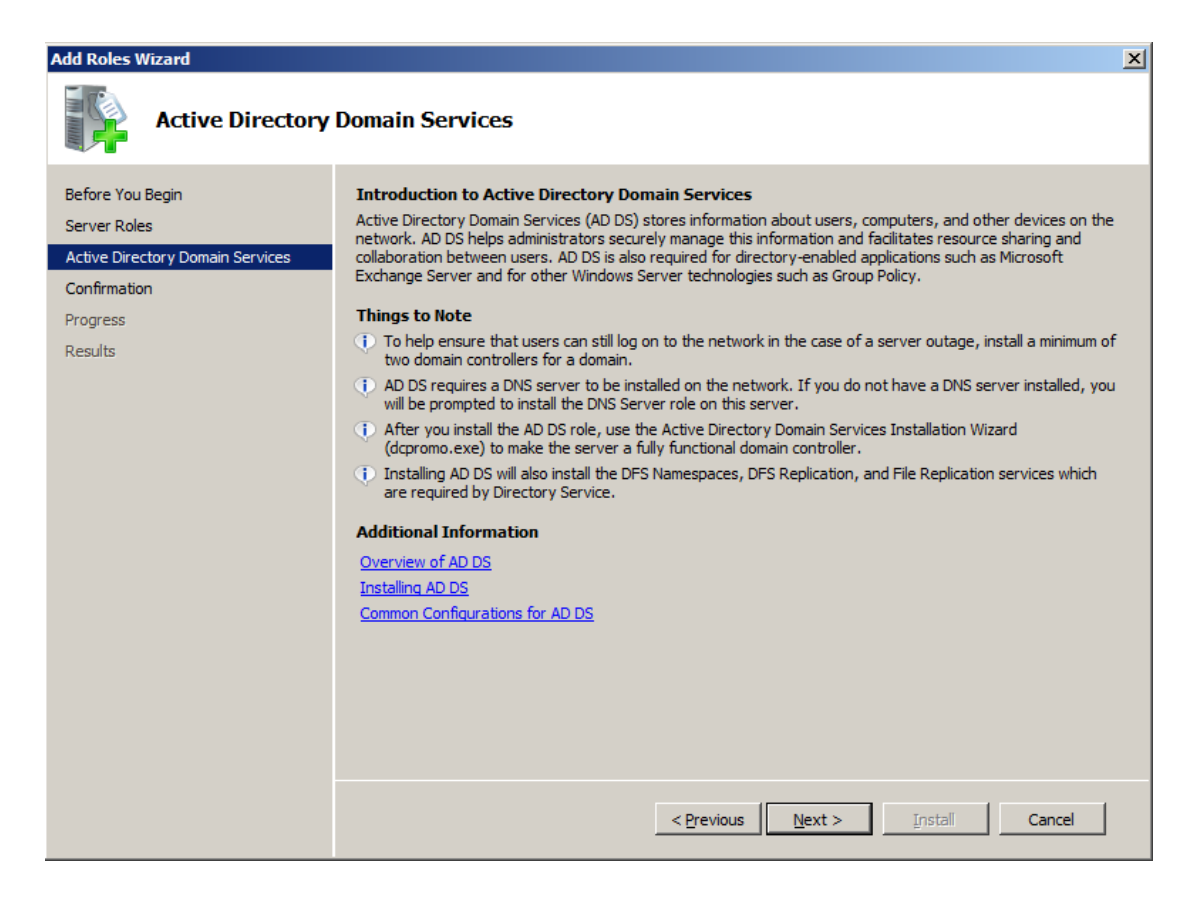

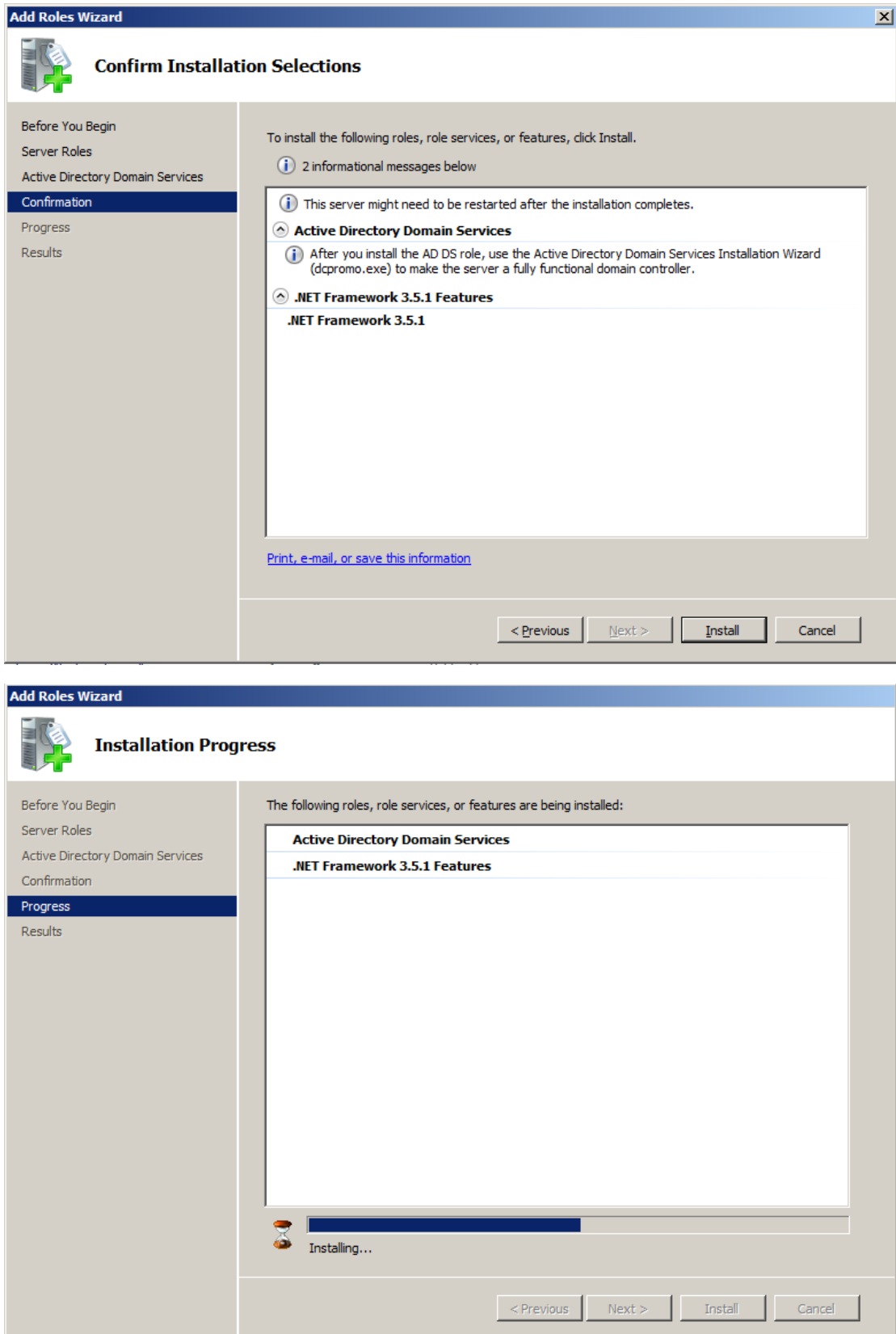

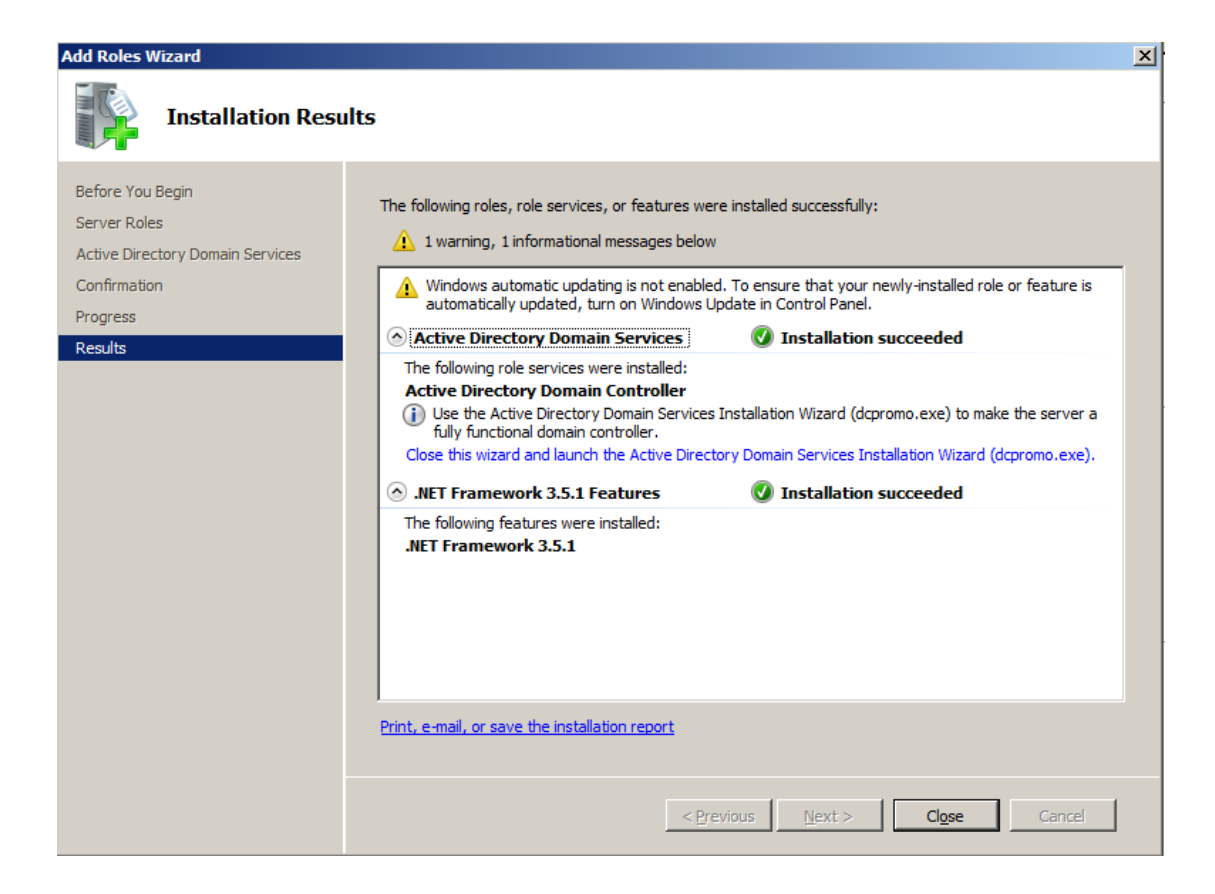

### **Dcpromo procedure**

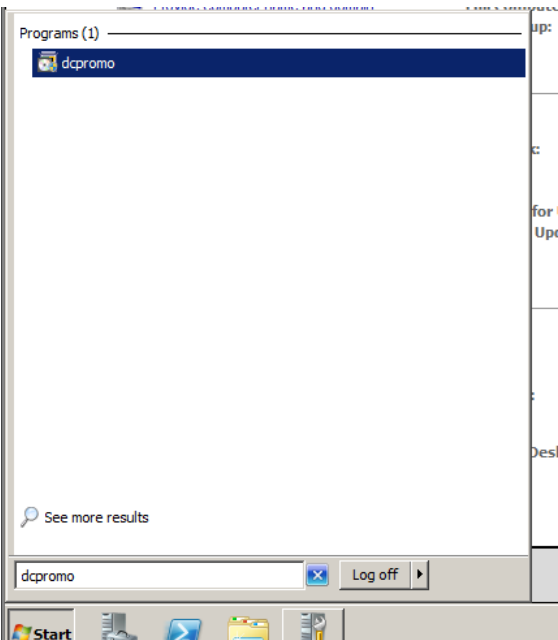

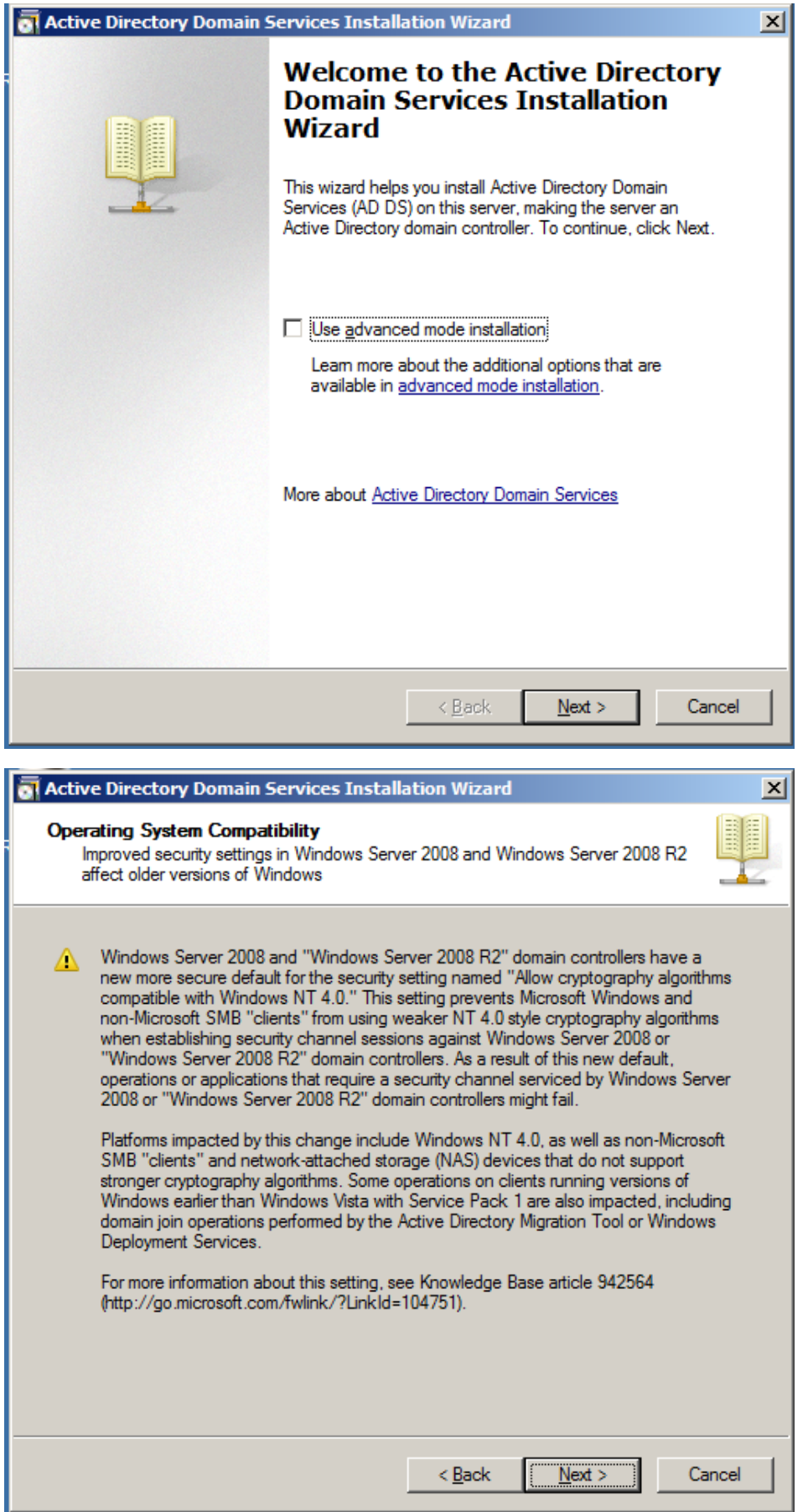

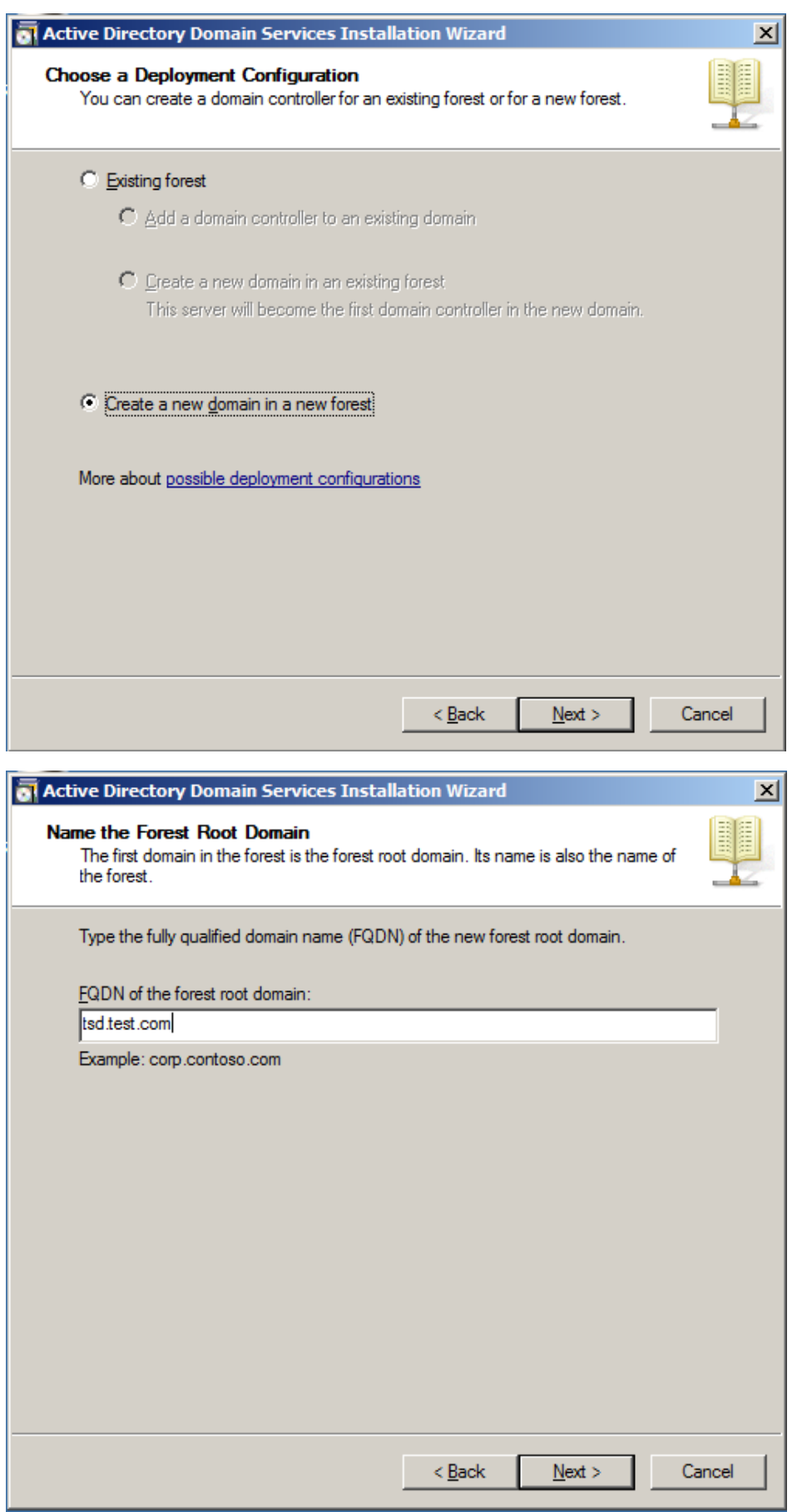

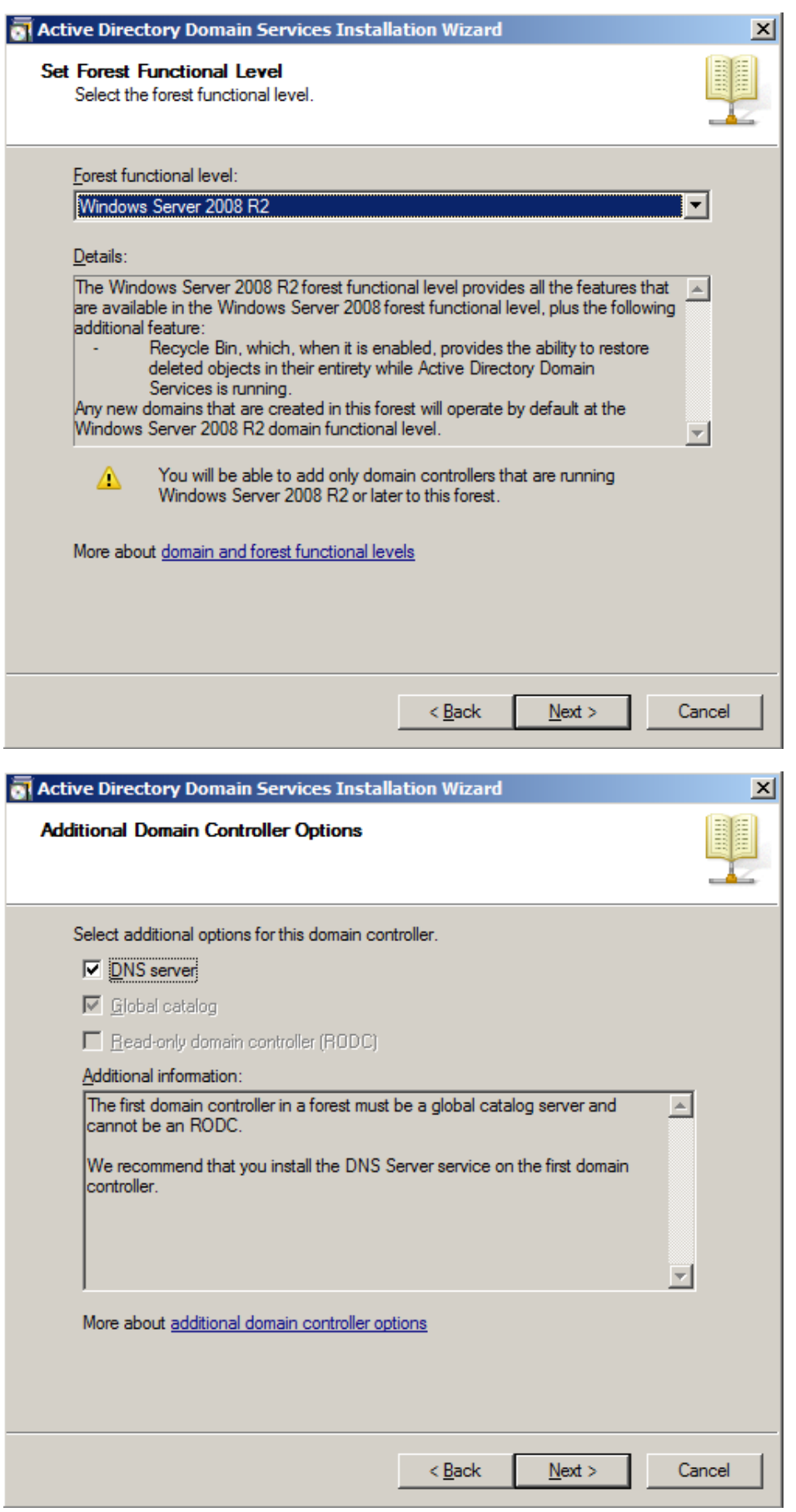

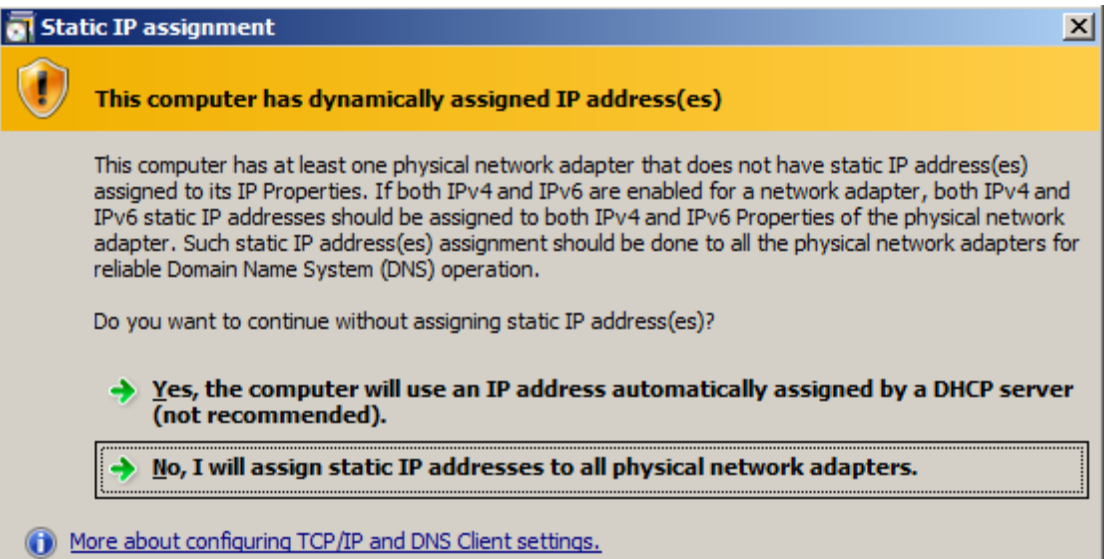

# **Configuring your server with a static IP address**

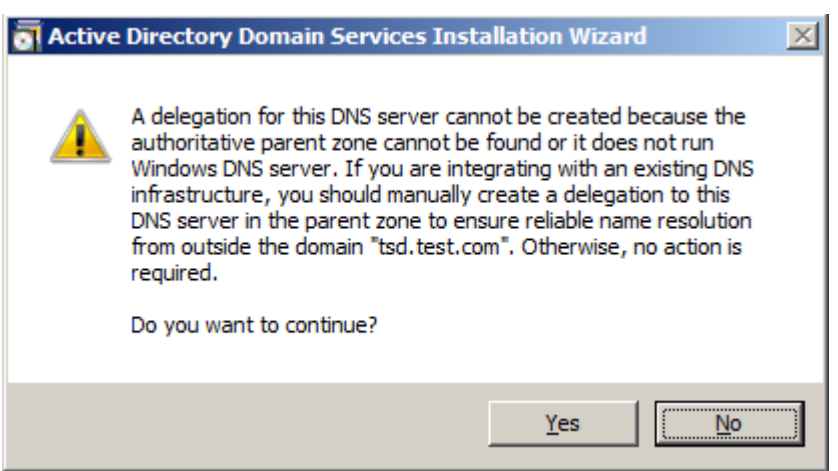

**Click Yes**

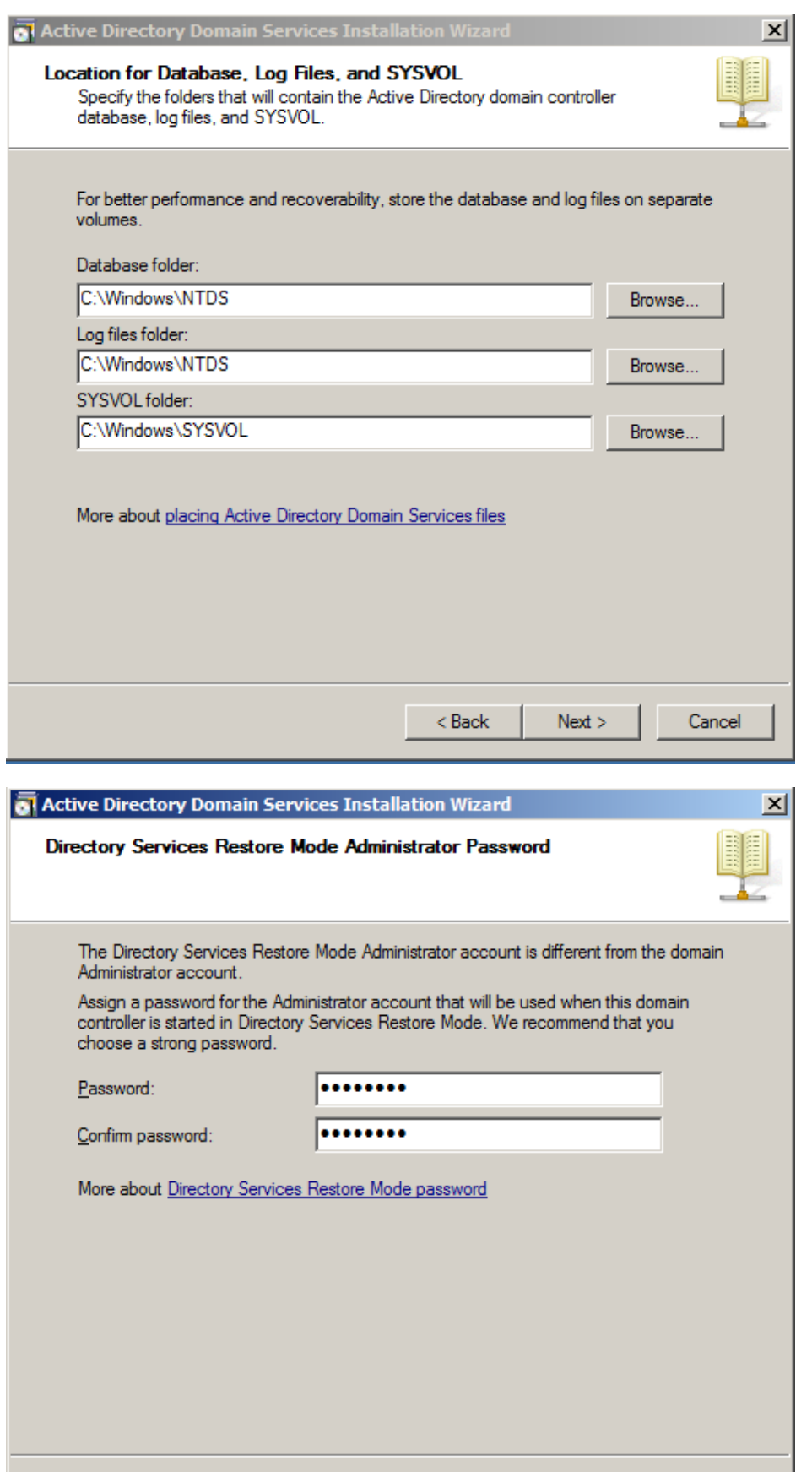

 $< \underline{\mathsf{Back}}$ 

 $Next$ </u>

 $Cancel$ 

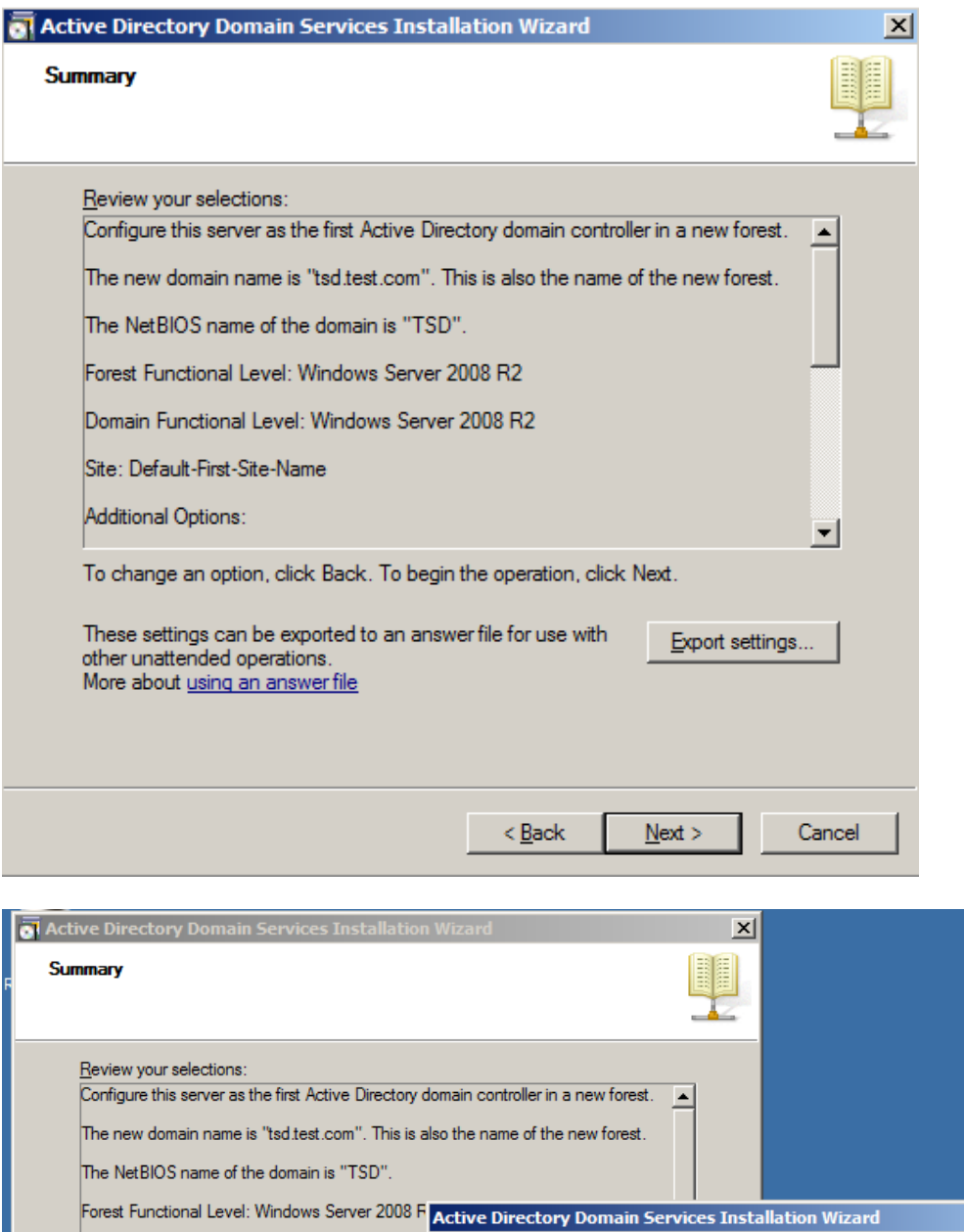

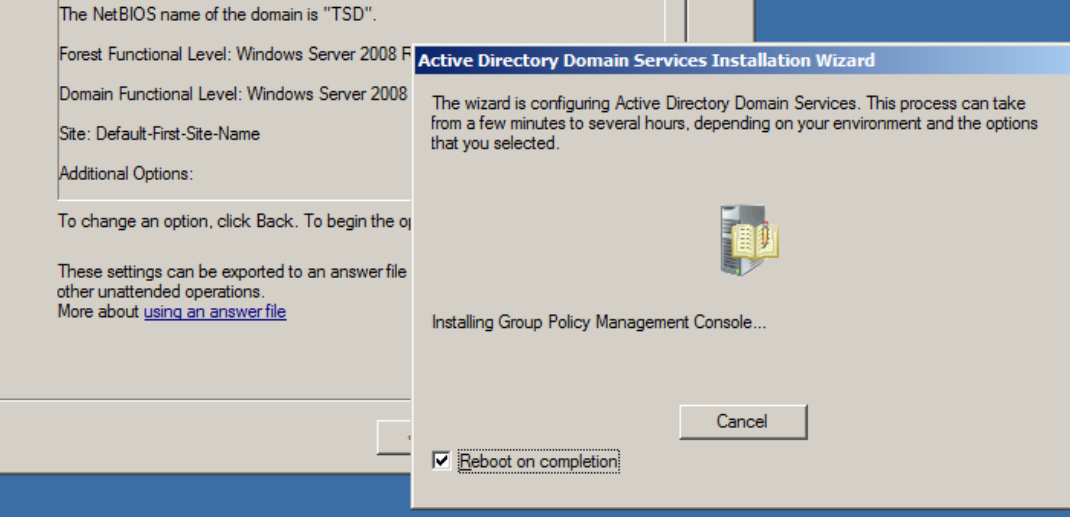

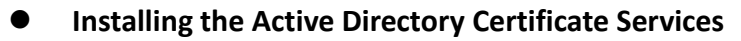

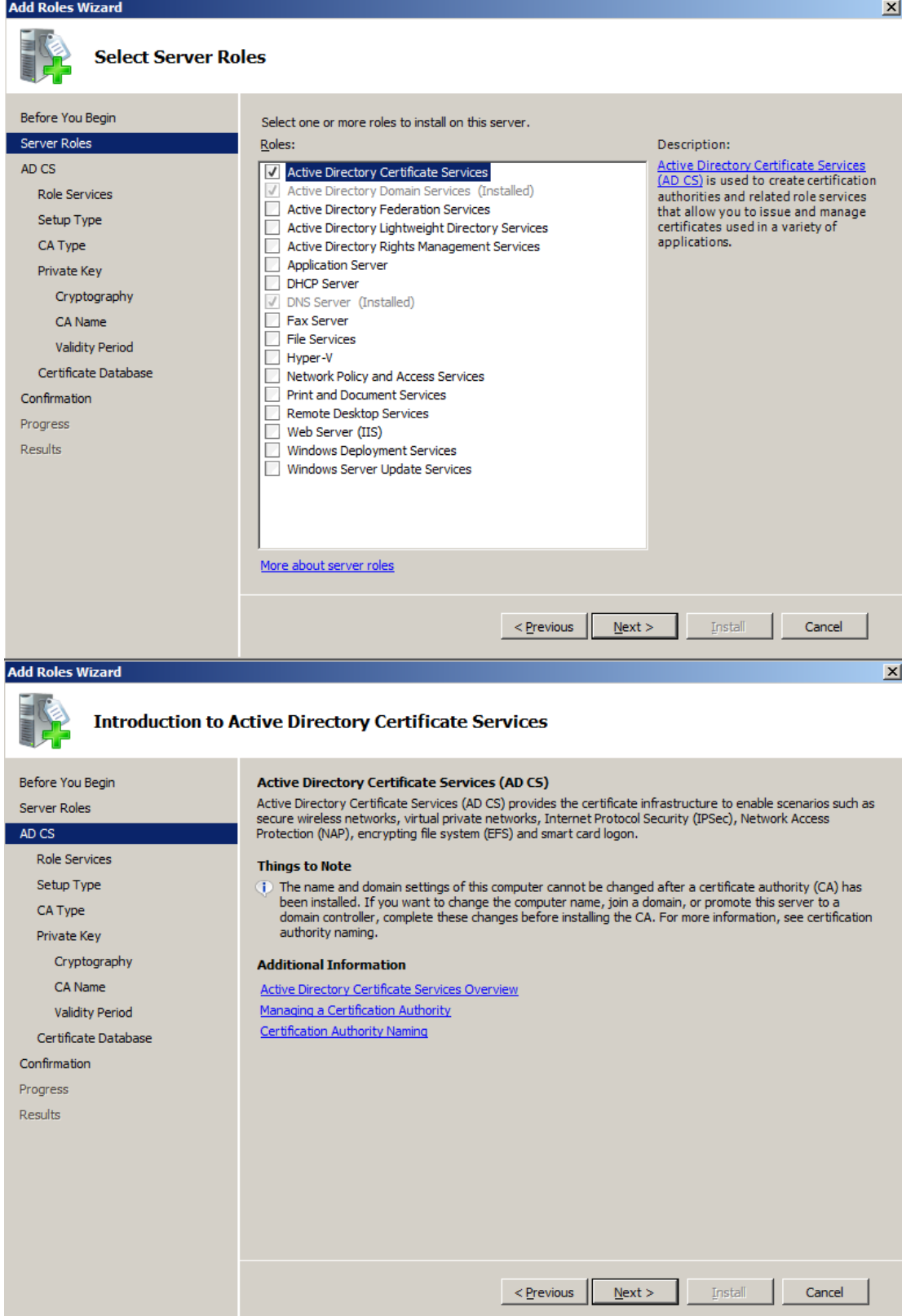

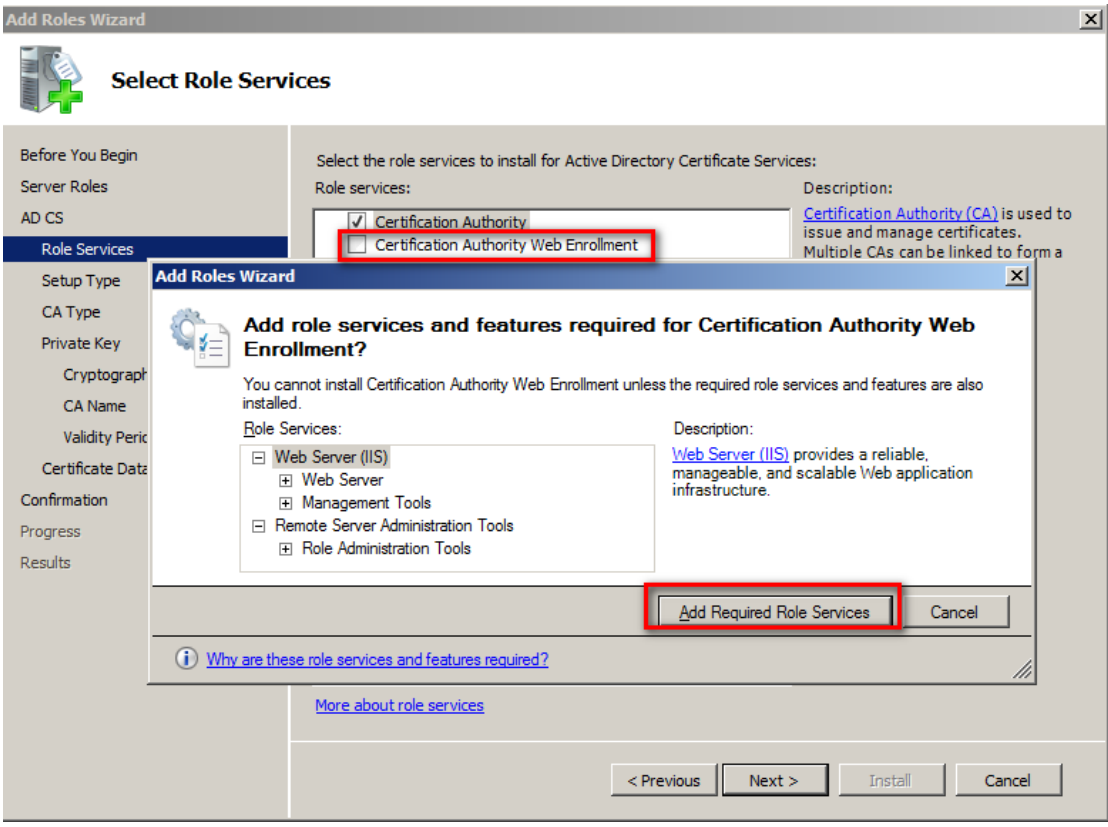

## Continue by adding required role services

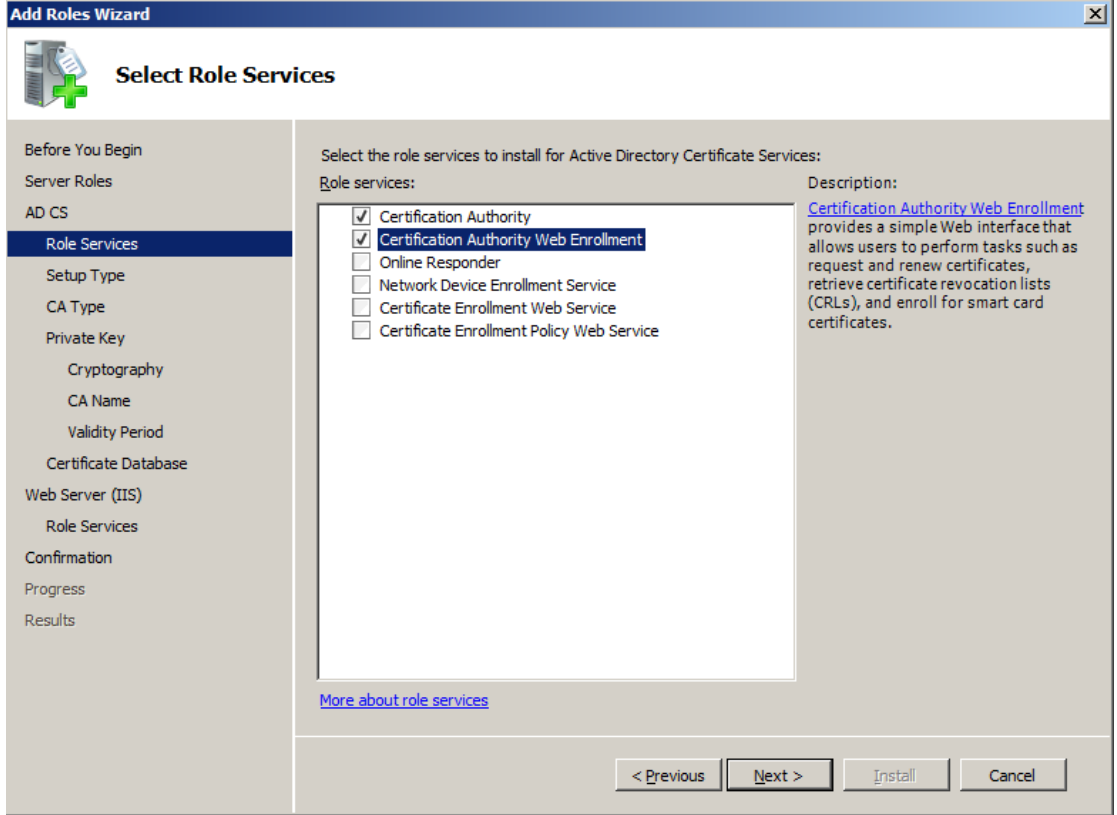

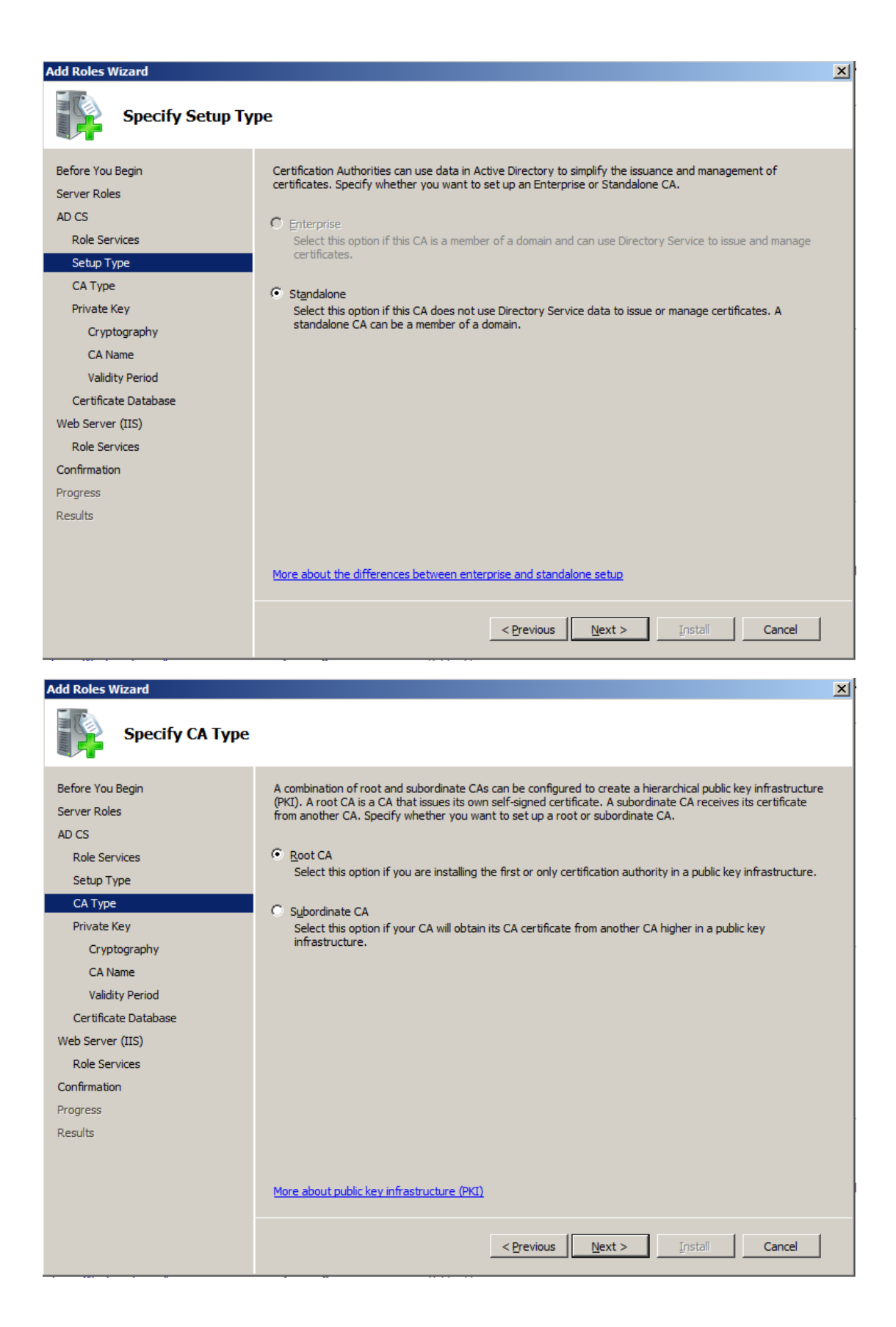

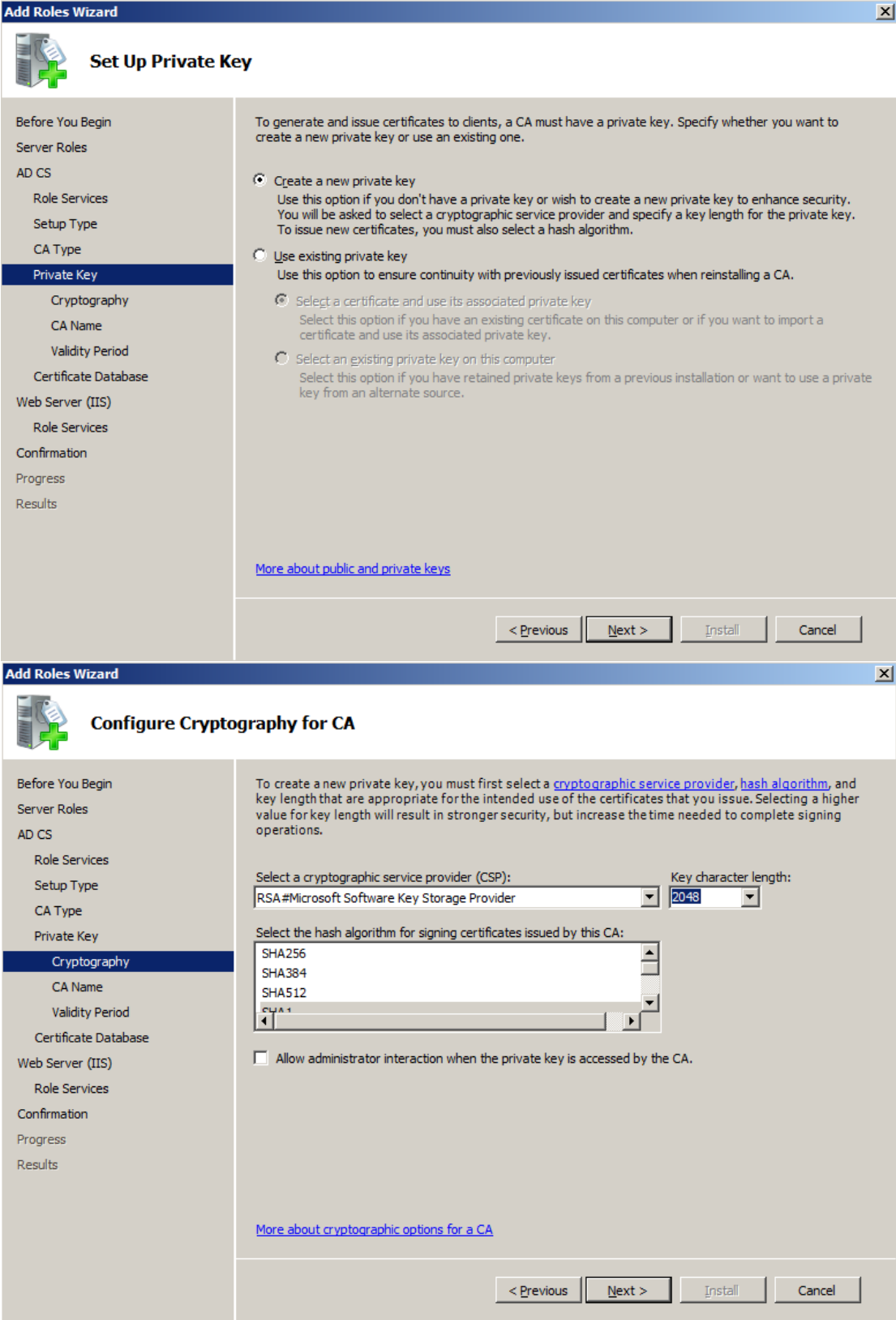

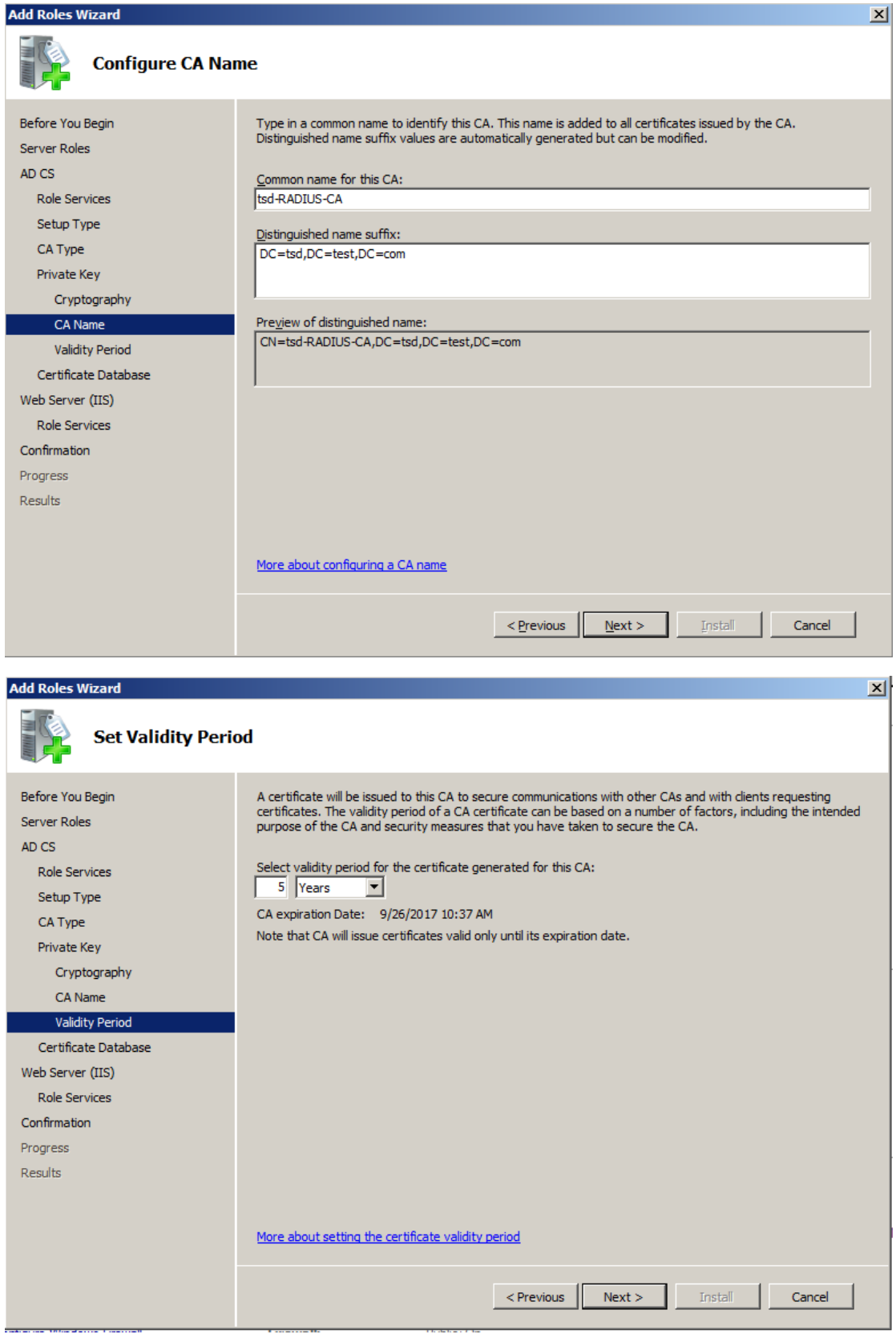

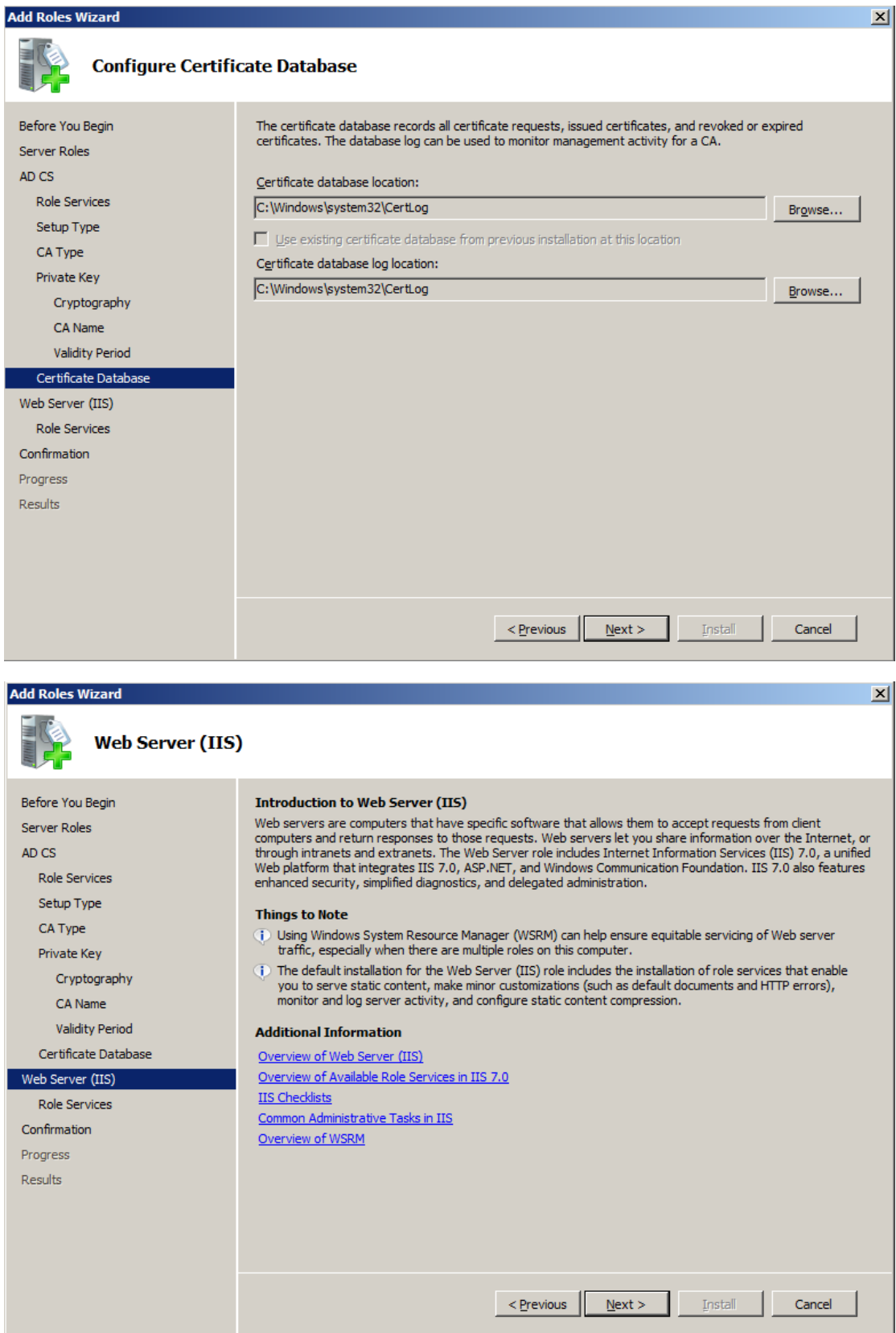

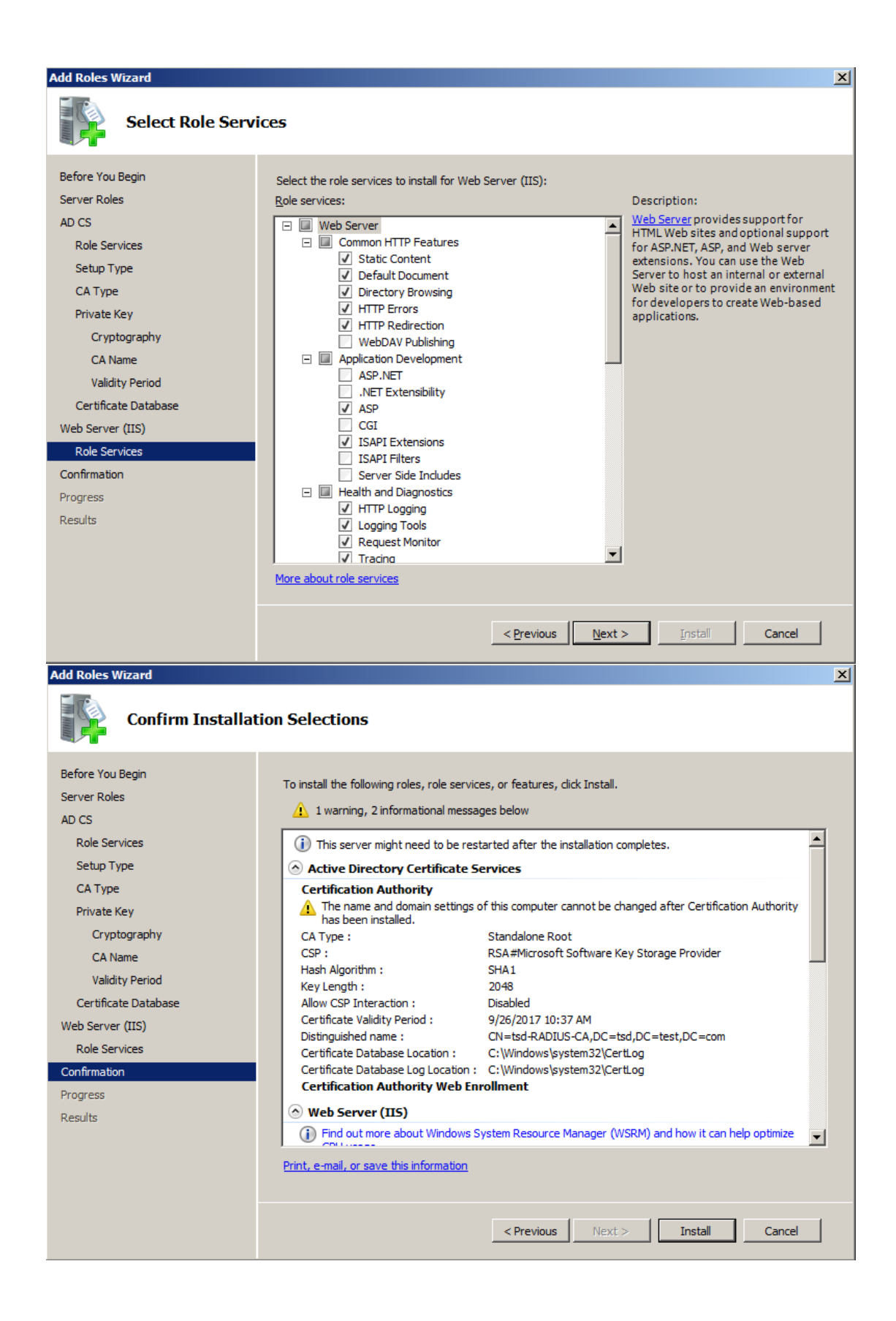

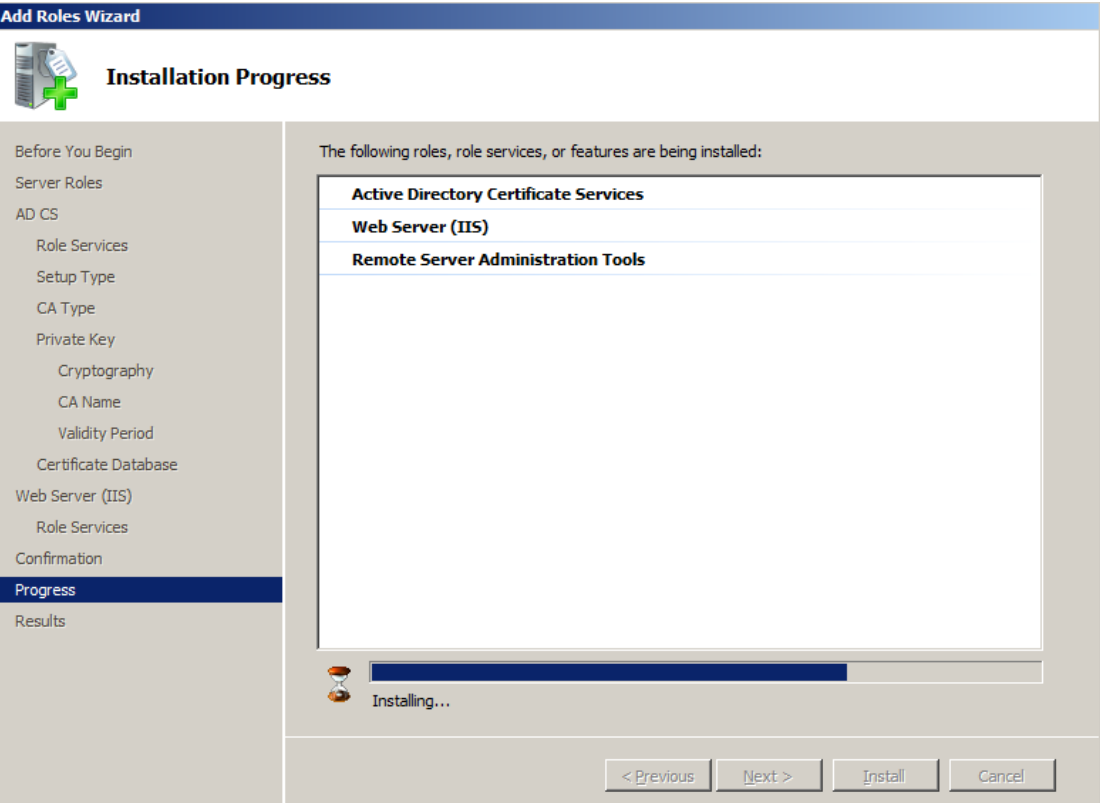

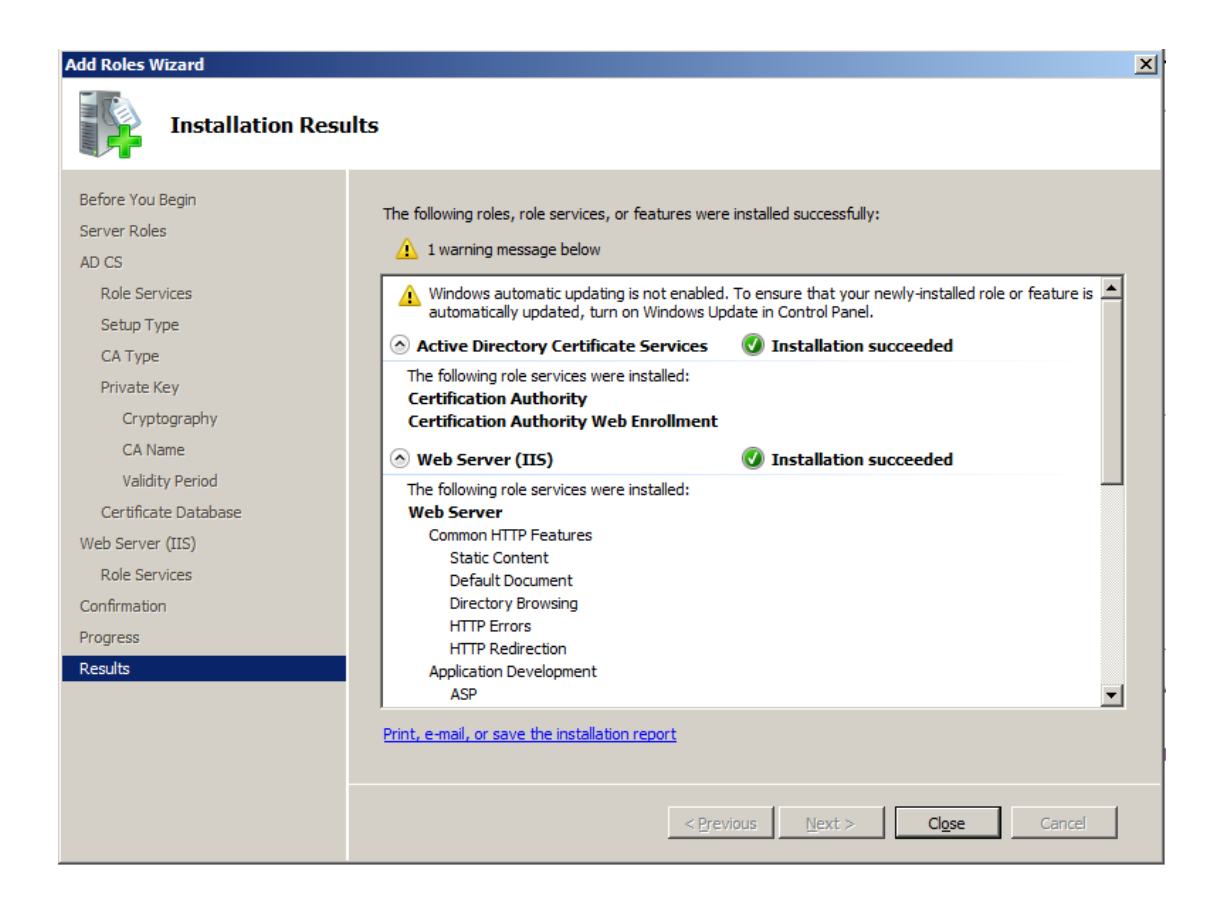

#### NPS (Network Policy and Access Services) Installation

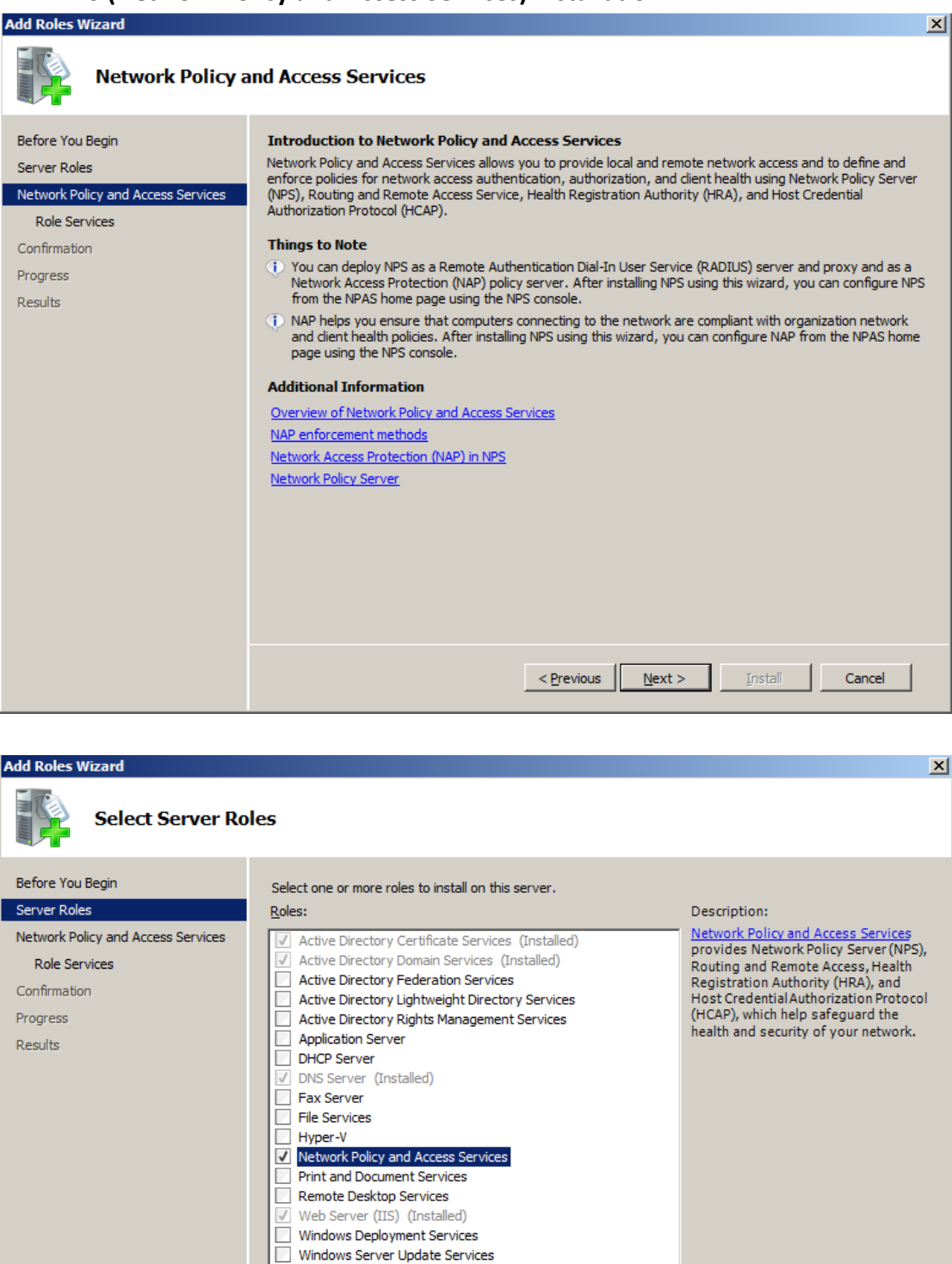

More about server roles

 $\leq$  Previous  $N$ ext >

Install Cancel

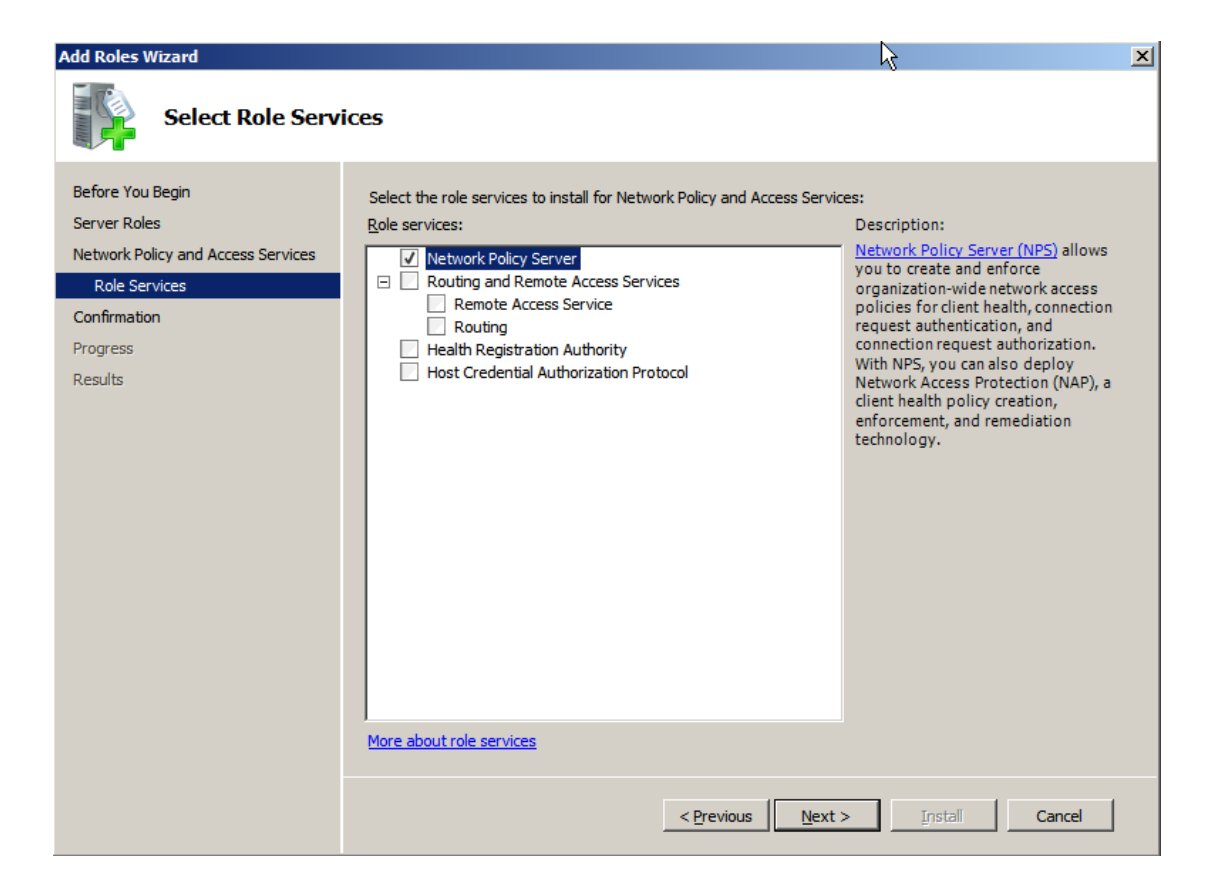

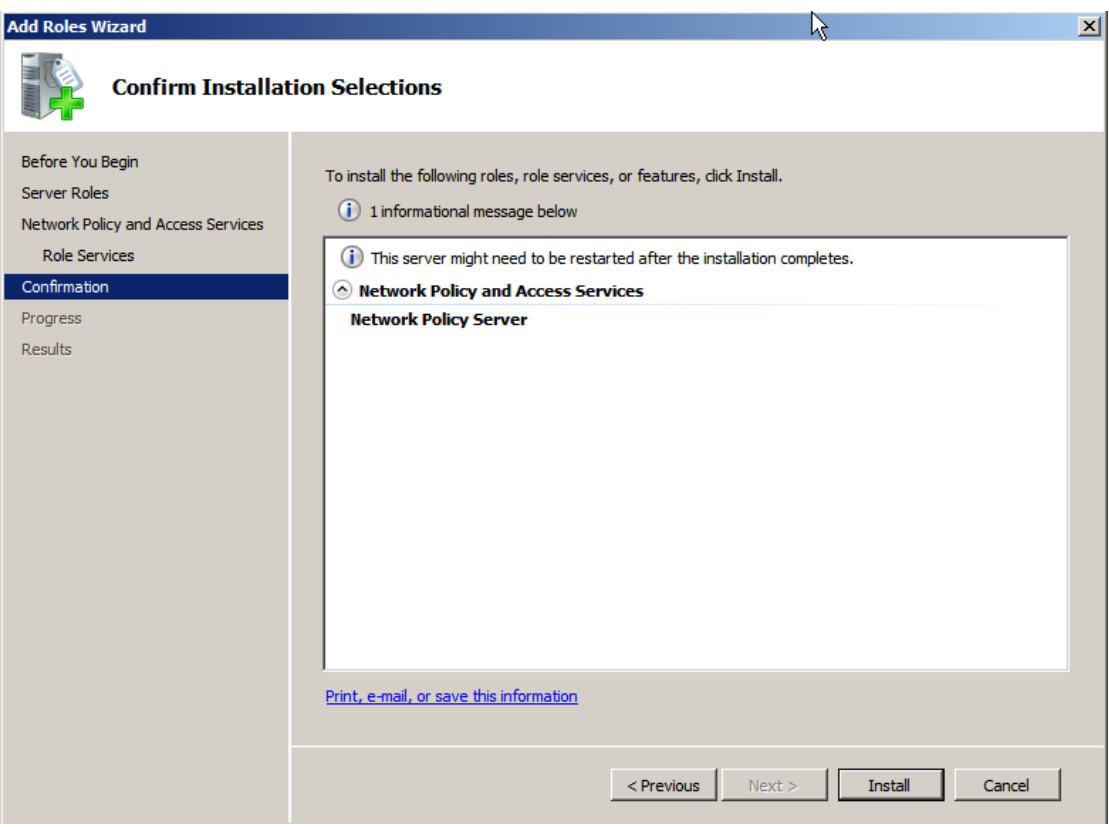

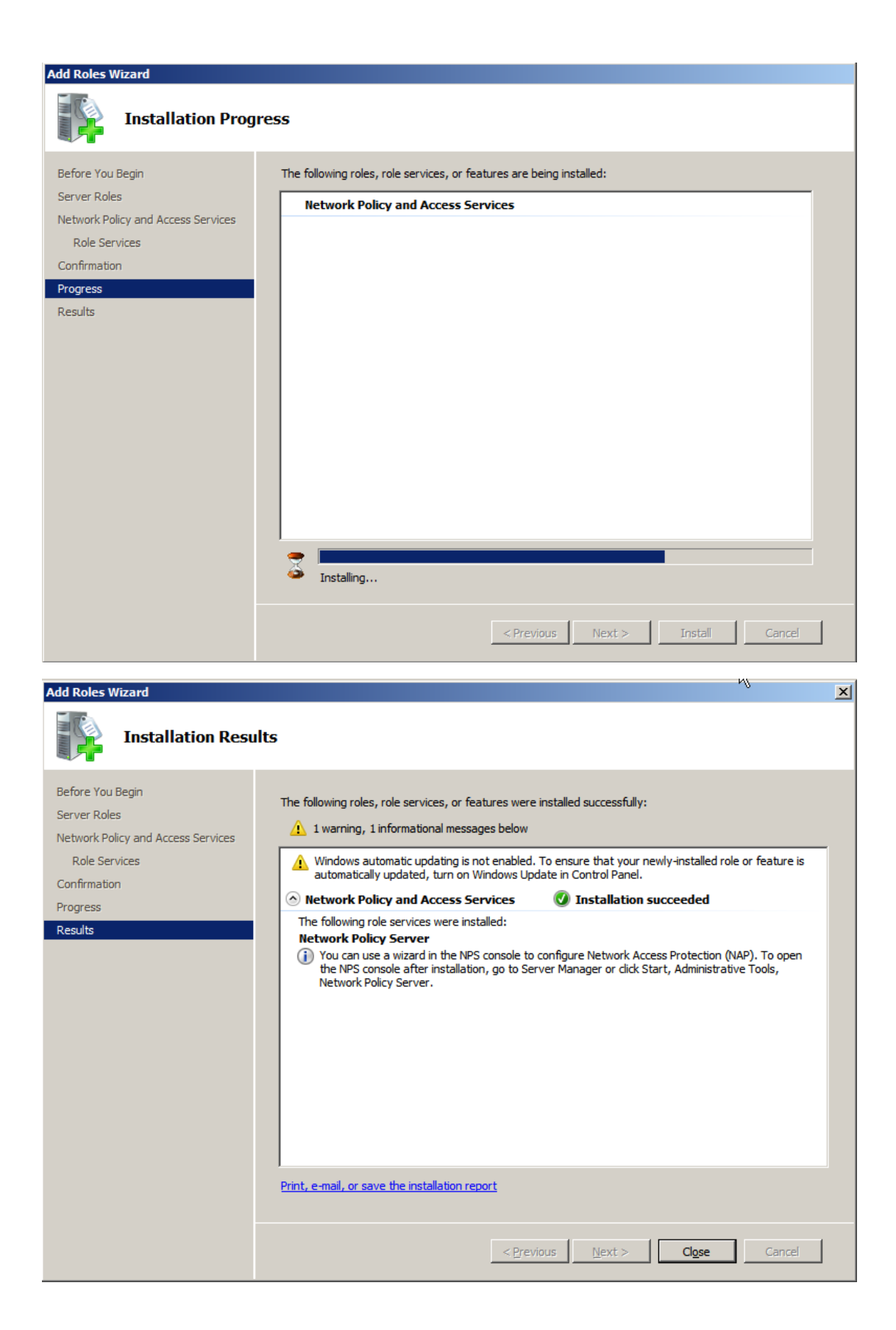

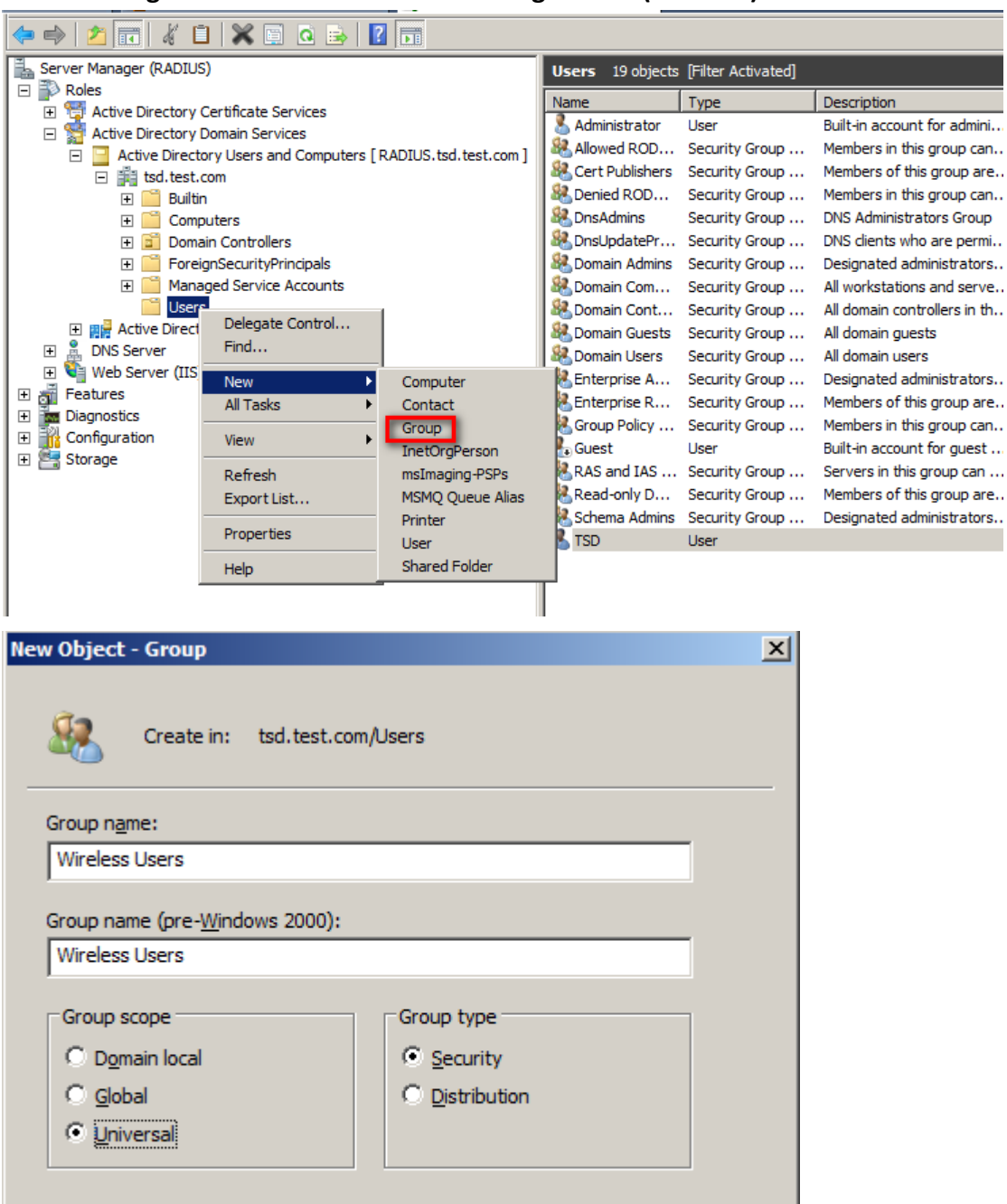

Cancel

 $\mathsf{OK}% _{\mathsf{CL}}\times\mathsf{CN}_{\mathsf{CL}}$ 

**Creating User account for authenticating via NPS( RADIUS)**

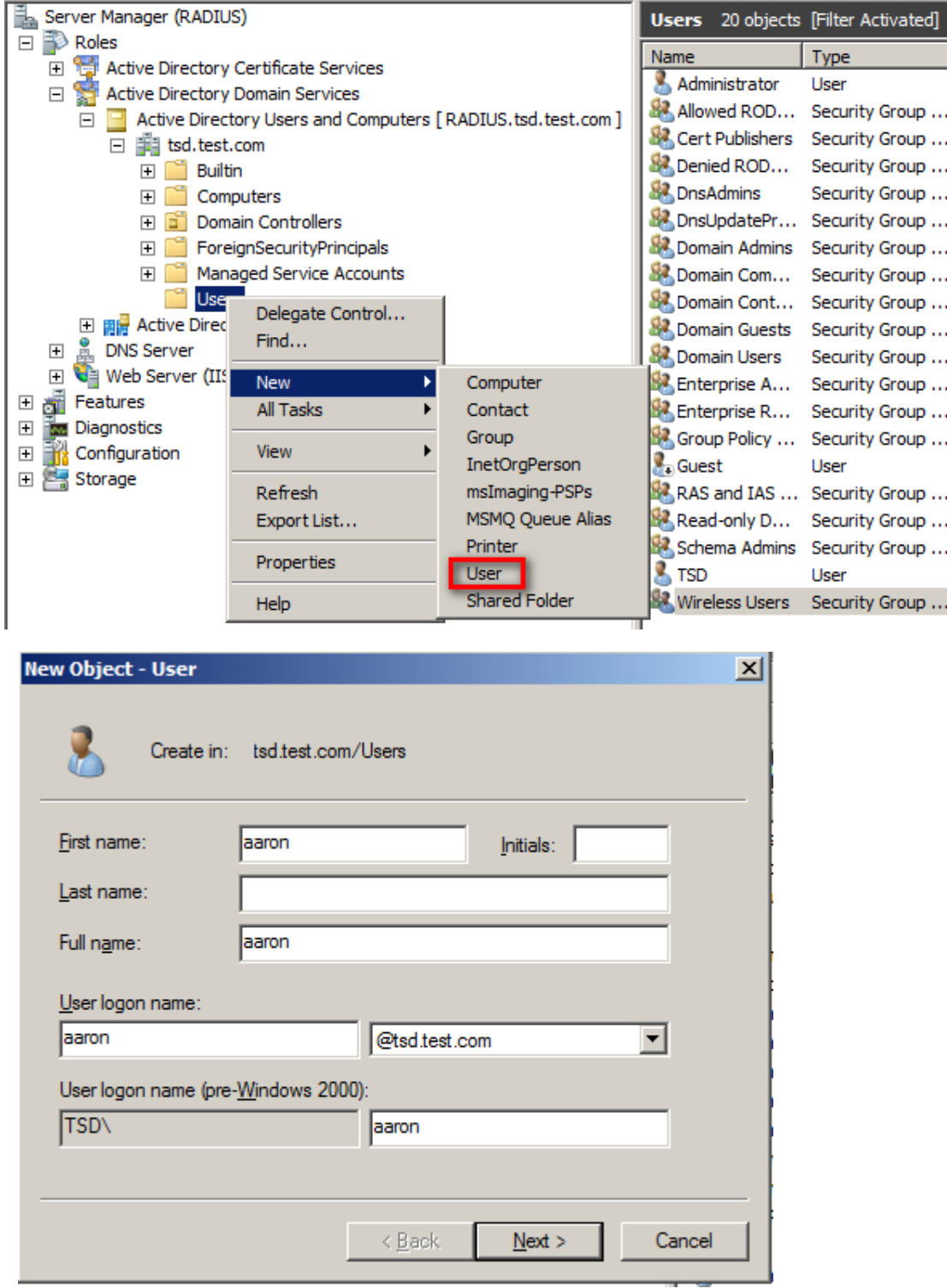

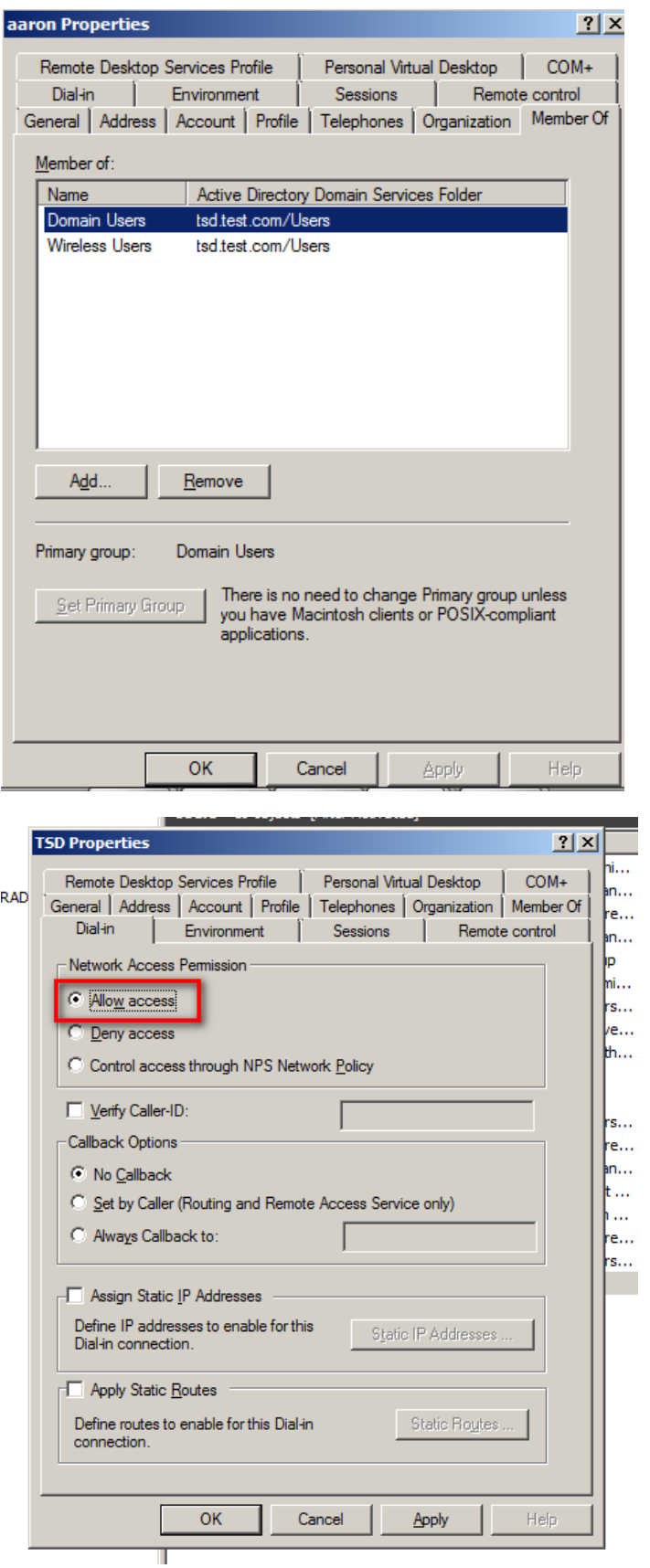

Add account from AD

Modifying remote access permission to Allow access (Deny access by default)

## **Creating NPS Rules**

Configuring NPS for the RADIUS, for the Standard Configuration option, select RADIUS server for 802.1X Wireless or Wired Connections

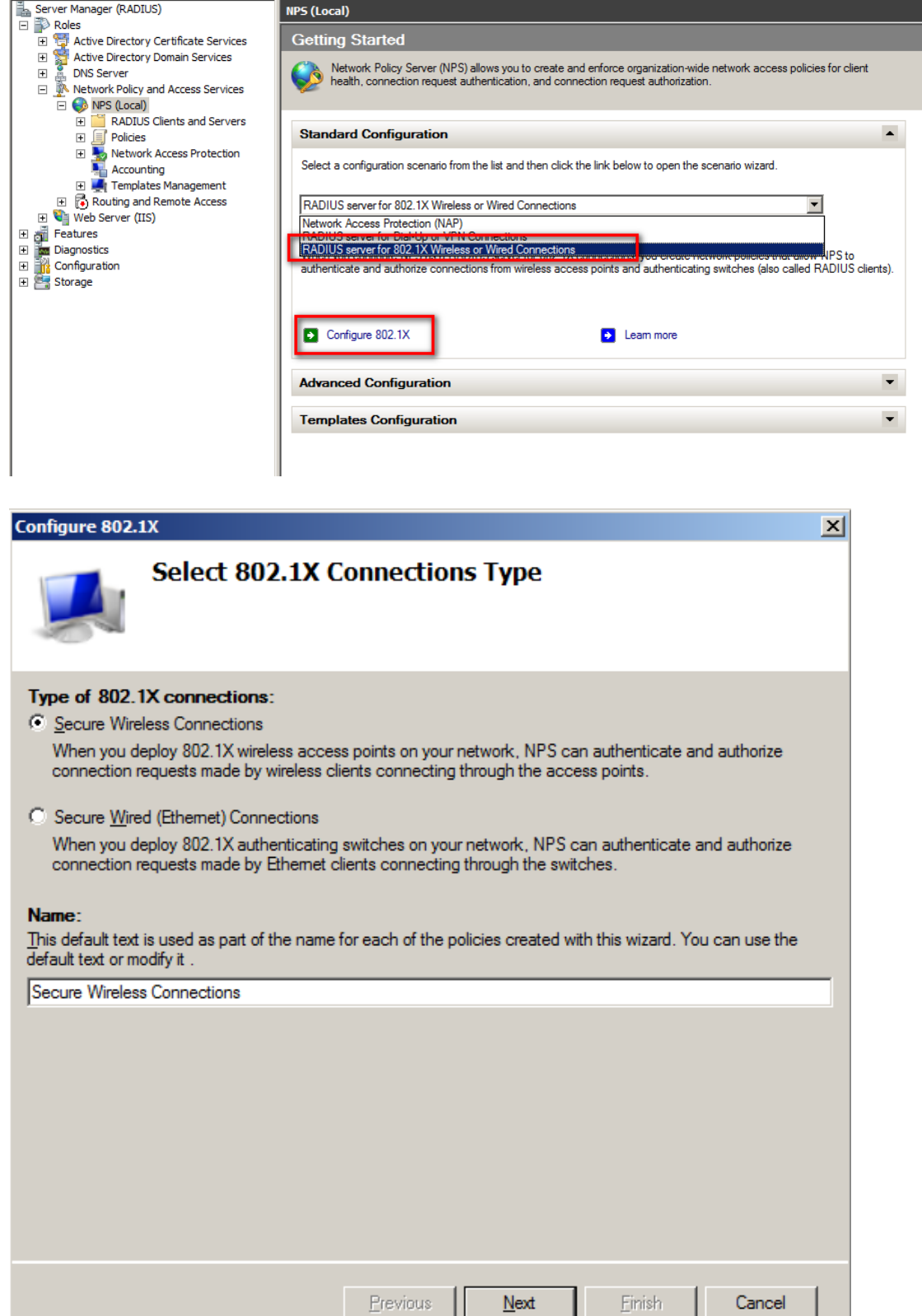

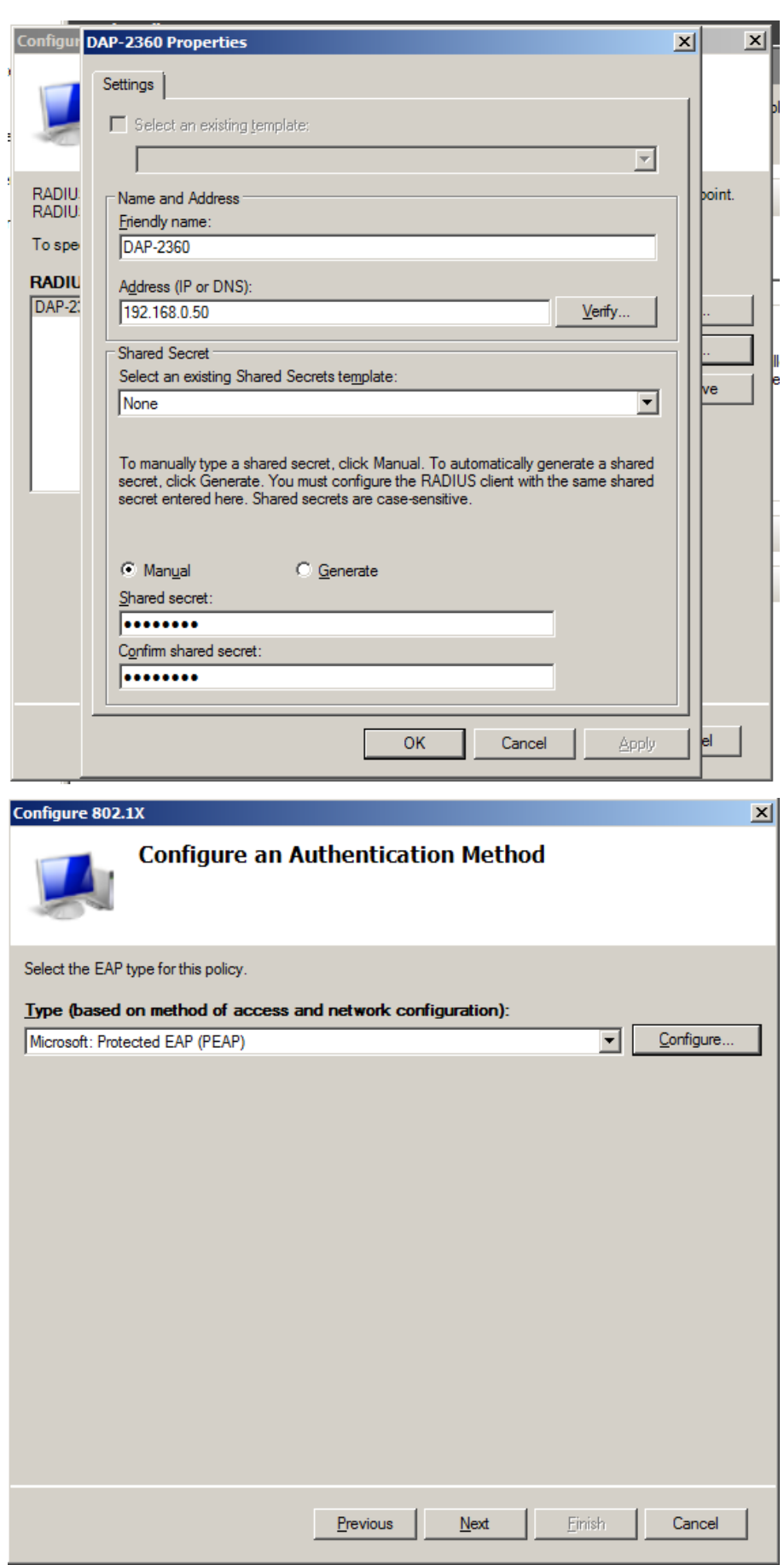

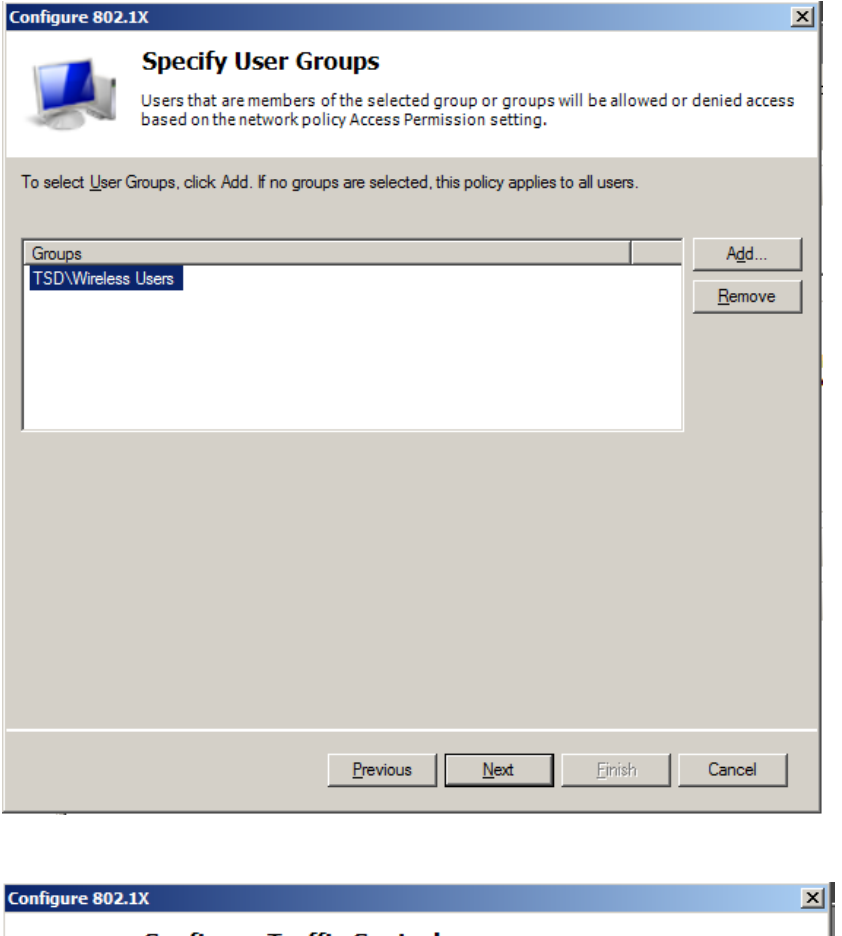

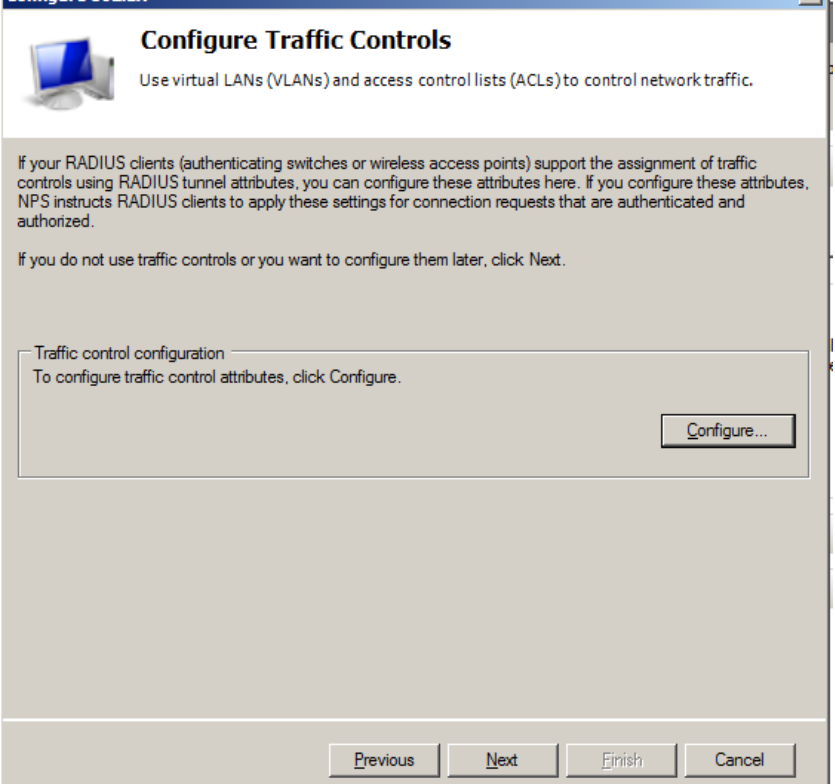

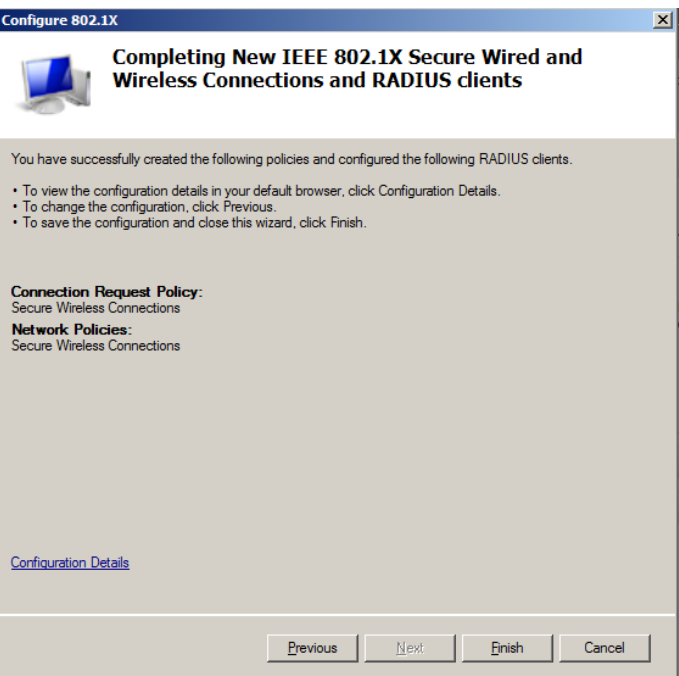

 **WAP/WPA2-enterprise configuration on Access Point/Wireless client** Access Point Authentication WPA-Enterprise

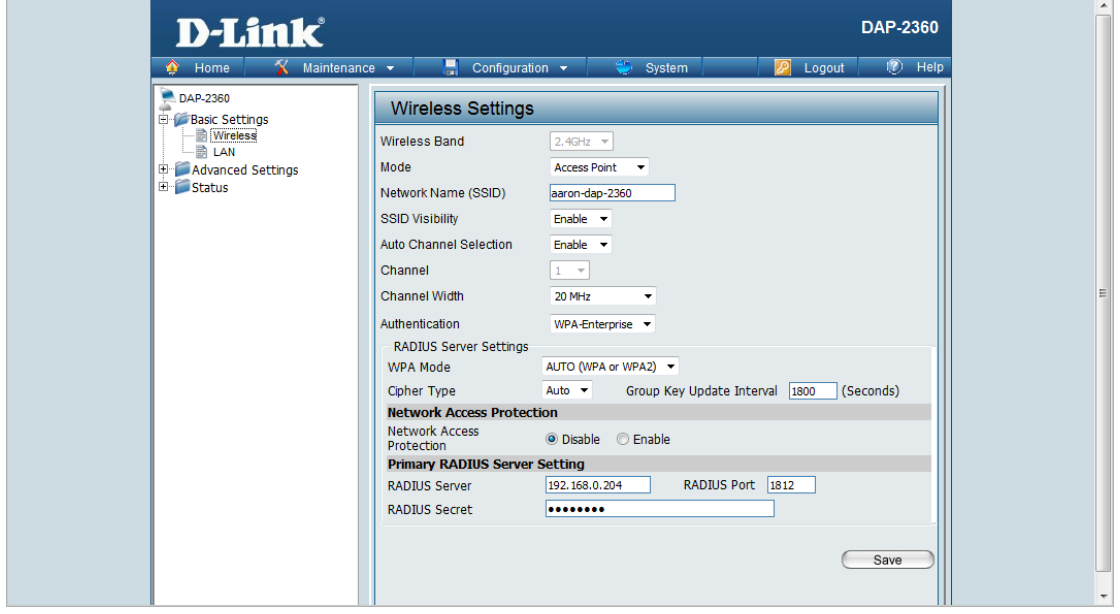

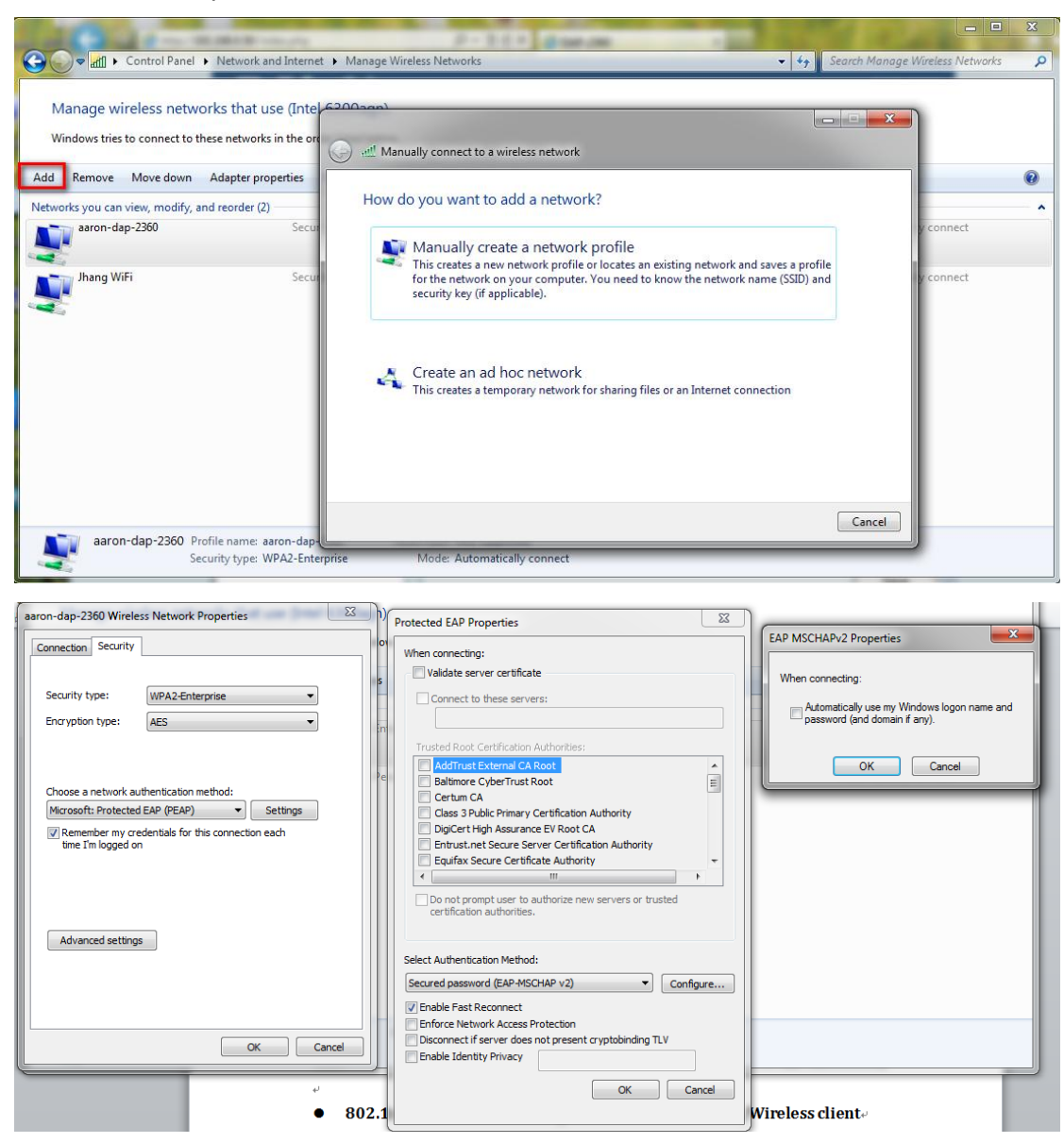

#### Wireless client / PEAP Authentication method

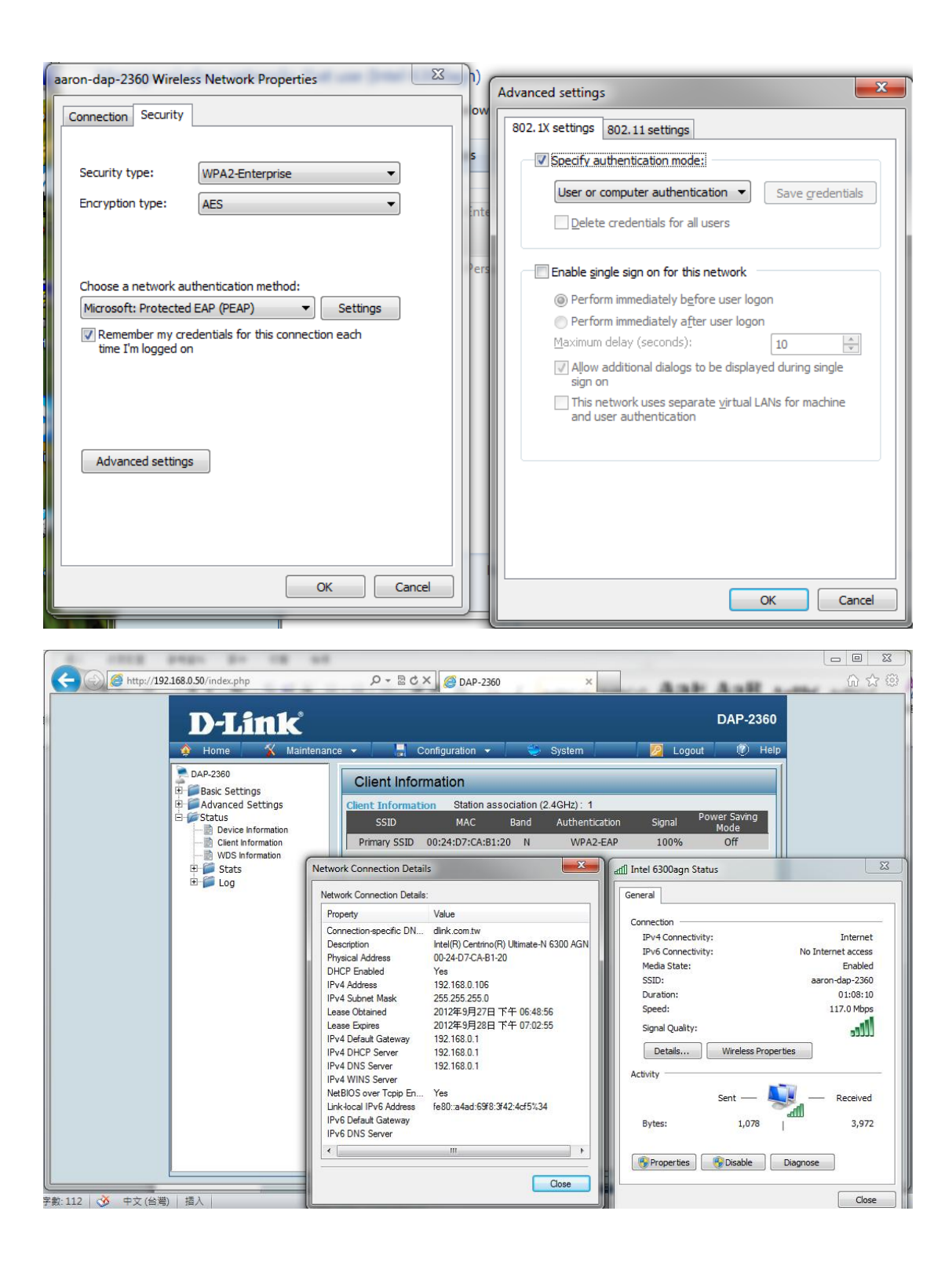

## **802.1x Authentication configuration on Access Point/Wireless client**

Access Point Authentication 802.1x

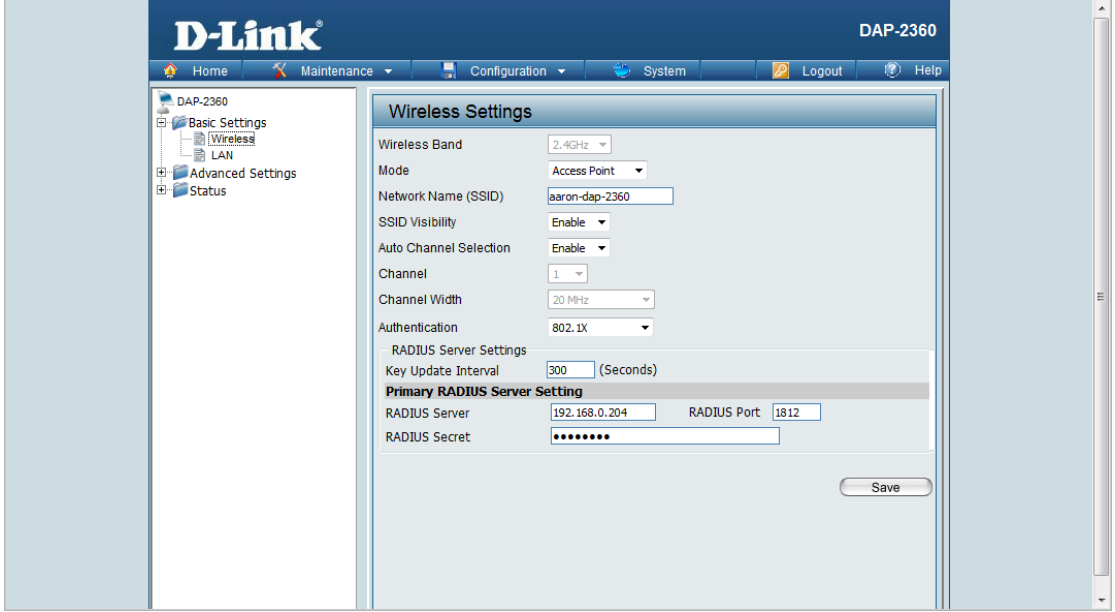

## Wireless client / PEAP Authentication method

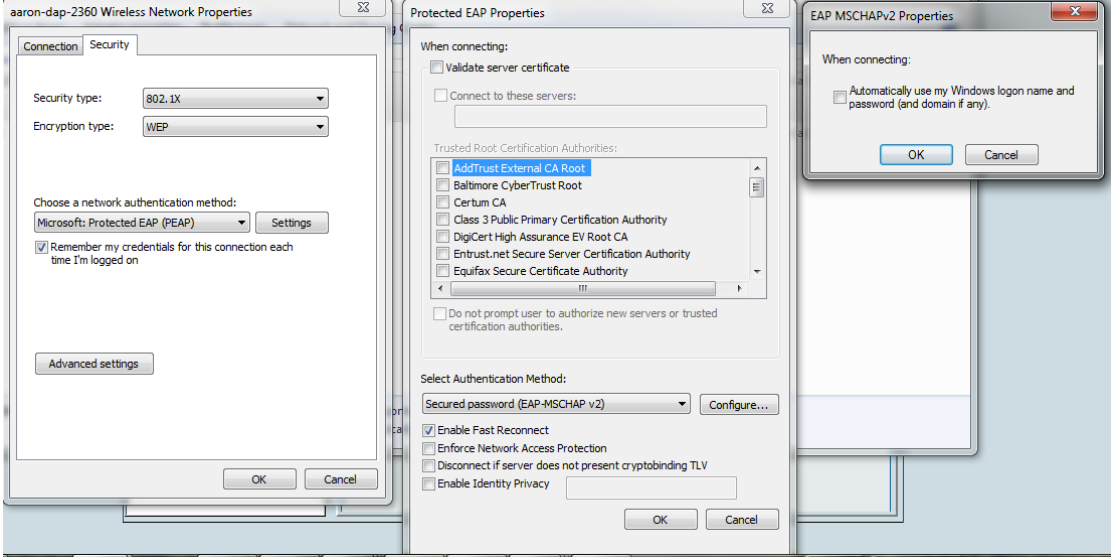

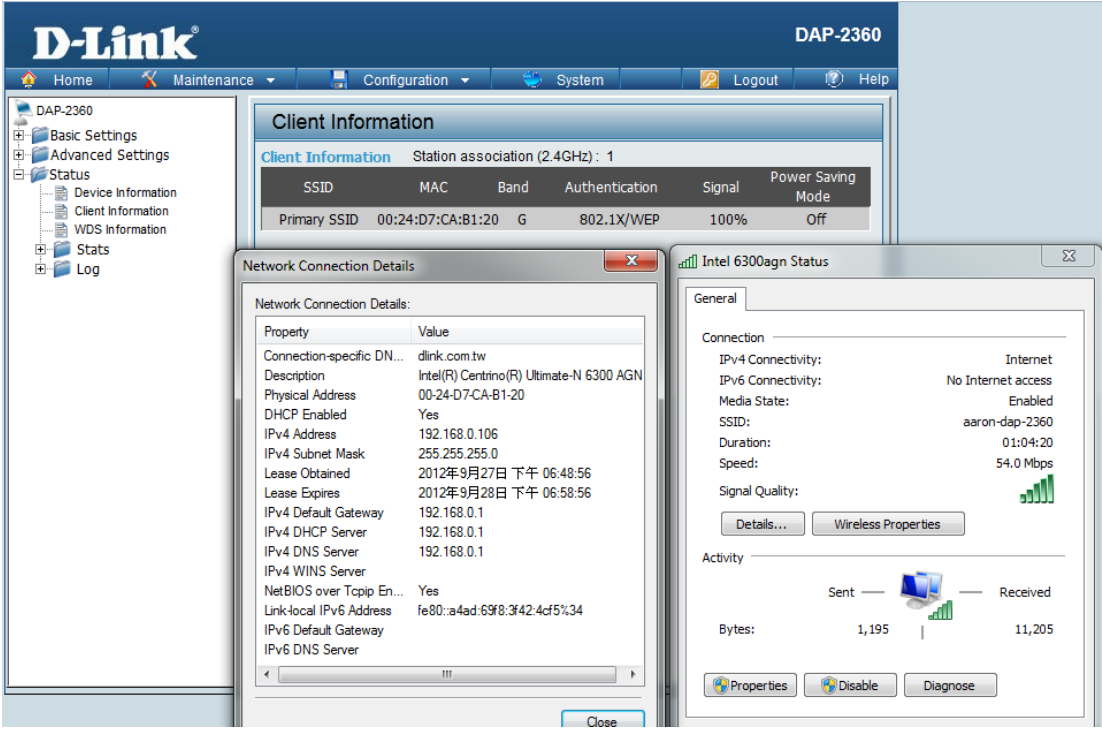